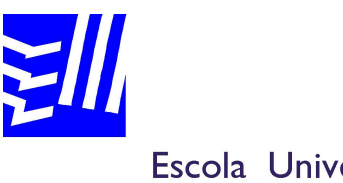

Escola Universitària Politècnica de Mataró

**Graduat en Mitjans Audiovisuals**

# **RESTAURACIÓ DE MÚSICA MITJANÇANT UN SAMPLER**

**DIDAC DIEZ DE ANDINO ROCA MÀRIUS FLAQUER**

**TARDOR 2008**

# **AGRAÏMENTS**

En primer lloc vull agrair la dedicació que ha fet el meu professor ponent en la realització del treball així com els seus plantejaments per tal de poder tirar endavant el projecte. També volia agrair el suport tècnic que s'ha donat des de l'escola pel que fa a la cessió de part del programari de tractament d'àudio digital i del sampler (Halion 3) que se'm va ajudar a introduir en el meu ordinador personal.

Finalment també vull agrair a la família, parella i amics el suport realitzat, algunes consultes i els molts moments que han entès les meves preocupacions i m'han ajudat a superar, com bé s'anomena en tot el projecte, aquest llarg "procés".

Gràcies a tots per l'ajuda.

Es podria dir que el que es coneix actualment com a àudio digital és tan sols la punta d'un gran bloc emergent que no deixa de créixer i innovar amb el pas del temps.

Avui dia es poden realitzar tasques de tractament de senyal que fa pocs anys ni tan sols s'haurien arribat a imaginar, i és que la constant innovació pot arribar a fer que la gran qüestió que sempre es té a sobre la taula sobre el tractament digital VS l'analògic cada cop es decanti més pel digital.

És això el que permet realitzar, mitjançant diferents aplicatius, el resultat d'aquest projecte; és a dir, aconseguir que una cançó en qualsevol que en sigui el seu format es pugui convertir en format digital ocupant un espai en disc quasi nul gràcies al tractament MIDI que tenen les dades i que mitjançant aquest mateix es puguin canviar cada nota i to de qualsevol part d'un arxiu de so, realitzant finalment el procés invers, és a dir, la reconversió en format d'àudio compatible amb qualsevol mitjà i amb la mateixa qualitat de so - o fins i tot superior - que es disposava abans de fer la primera conversió.

Aquesta reconversió és de fet el punt més crític i sensible de tot el procés, ja que d'ell depèn l'èxit o el fracàs. Això és degut a que per a realitzar la reconversió final el tractament que cal realitzar és mitjançant el format MIDI que es disposa (bàsicament són les notes correlatives amb el to adequat) i un sampler com el Halion 3 amb totes les llibreries d'instruments i variants possibles mitjançant les que s'escollirà cada un d'aquests per a cada una de les pistes MIDI segons els diferents instruments de la composició musical.

El funcionament del sampler és ben bàsic. Disposa d'un patró de sons reals de cada instrument, de cada nota amb el seu to, i els fa correspondre amb la informació de l'arxiu MIDI, i d'aquesta manera s'aconsegueix l'arxiu final.

Però no és tan senzill com pot semblar ja que no s'està tan avançat tecnològicament com es desitjaria, doncs aquest procés té dos punts negres que es troben en dos parts del procés totalment separats. El primer d'aquests és l'ús d'un arxiu de so amb més d'un instrument, ja que si es pot afirmar que amb un instrument la conversió pràcticament és impecable amb més d'un comença a donar alguns problemes, però segur que amb el temps es podran millorar. L'altre punt és el tractament de la veu humana, per la que encara no s'ha pogut solucionar el problema de conversió.

Cal avançar, encara més. Tot arribarà.

Lo que conocemos actualmente como audio digital es tan solo la punta de un gran bloque emergente que no para de crecer y de innovarse con el paso del tiempo.

Hoy en día se pueden realizar tareas de tratamiento de señal que hace pocos años no podíamos imaginar y es que la constante innovación puede llegar a resolver la gran cuestión que siempre se tiene sobre el tratamiento digitales VS el analógico inclinándose hacia el primero.

Es esto lo que permite realizar, mediante diferentes aplicativos, el resultado de éste proyecto, es decir, conseguir que una canción, independientemente cual sea el formato se pueda convertir en digital ocupando un espacio en disco casi insignificante a causa del tratamiento MIDI que tienen los datos y mediante éste también se pueda cambiar nota a nota y tono a tono en cualquier parte del archivo de sonido, realizando finalmente el proceso inverso, es decir, reconvirtiendo en formato audio compatible con cualquier medio y sin perder la calidad de sonido de la cual se disponía antes de hacer la primera conversión.

Ésta reconversión es el punto más sensible y crítico de todo el proceso, ya que de él recae la responsabilidad del fracaso o del éxito. Esto es debido que para realizar la reconversión final el tratamiento que se debe utilizar es mediante el formato MIDI que se dispone (básicamente son las notas correlativas con los tonos adecuados). Y un sampler con el Halion 3 con todas las librerías de instrumentos y variantes posibles que se escogerán para cada una de las pistas MIDI según los instrumentos de la composición musical.

El funcionamiento del sampler es básico. Se dispone de un patrón de sonidos reales de cada instrumento, de cada nota con su tono y se les corresponde con la información del archivo MIDI para conseguir el archivo final.

Puede parecer muy sencillo, pero no lo es tanto ya que no está tecnológicamente tan avanzado, surgiendo dos puntos negros en dos partes del proceso totalmente separados.

El primero es el uso del archivo de sonido con más de un instrumento, ya que con sólo uno se puede afirmar que la conversión es impecable pero con varios empiezan a surgir problemas, pero que con el tiempo se irán mejorando. El otro punto es el tratamiento de la voz humana, para el que todavía no se ha podido resolver el problema de conversión.

Se debe avanzar, todavía más. Todo llegará.

One might say that what is known today as the digital audio is just the tip of a large block pop-up that has not stopped growing and innovating with the passage of time.

Today you can perform tasks of signal processing that a few years ago should not even come to imagine, and it is the constant innovation that could make the big question that always has to be on the hand with the digital treatment VS analogue ever ended more by digital.

This is what allows, using different applications, the result of this project is make that a song, in whatever is their format input, can be converted to a digital format occupying disk space almost nil because of the MIDI data treatment, and by using this can be changed every note, and to any part of a sound file, finally doing the reverse process: the conversion into audio format compatible with anyone and the same quality of sound - or even higher that was available before making the first conversion.

This conversion is in fact the most critical and sensitive of the whole process, because it depends on the success or failure. This is because to make the final conversion the treatment is to be carried out using MIDI format that is available (the notes are basically correlation with the time) and a sampler like Halion 3 with all the tools and libraries variations possible through that every one of these for each of the midi tracks according to the different instruments of musical composition.

The operation of the sampler is very basic. It has a pattern of real sounds of each instrument, each note with the pitch, and matches the information from the midi file, and so is the final new file.

But it's not as easy as it sounds because it is not as technologically advanced as it would, because this process has two black spots that are in two parts of the process entirely separate. The first of these is the use of a sound file with more than one instrument, because if we can say that with an instrument the conversion is virtually perfect, with more than one starts to give some problems but I'm sure that over time can be improved. The other point is the treatment of the human voice, for it has not yet been able to solve the problem of conversion.

We must move forward even more. Everything will come.

# ÍNDEX

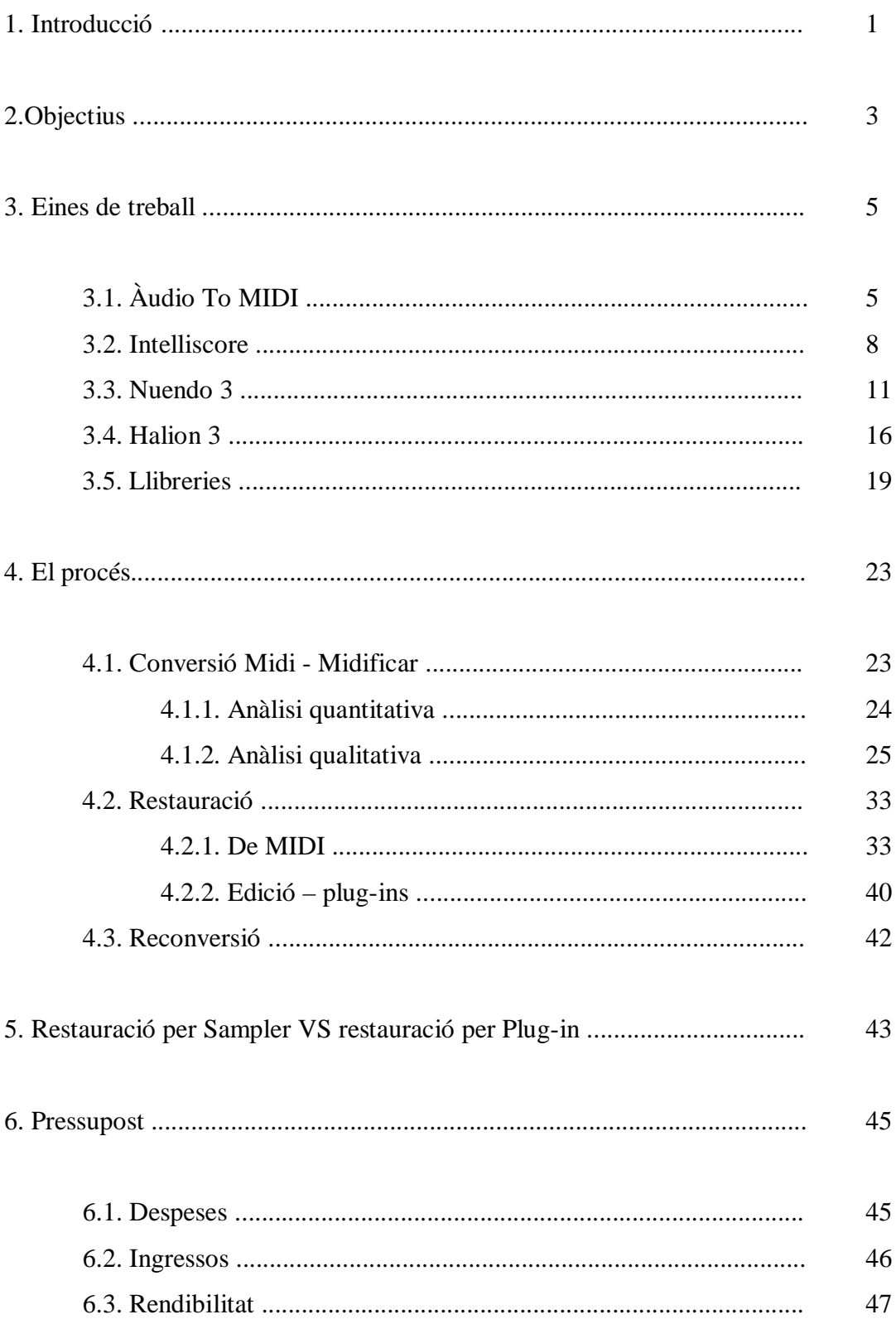

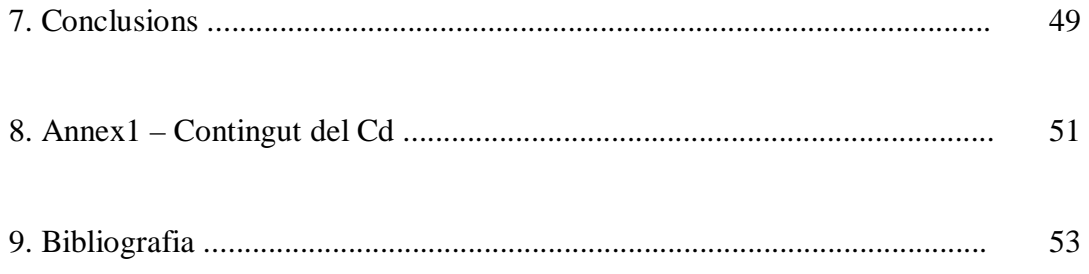

# **1. INTRODUCCIÓ**

El tractament digital d'arxius de so en qualsevol format avui dia és més que un fet. Qualsevol procés que es fa a arxius d'àudio és mitjançant el tractament digital, i és per això que es pot dir que en tots els sentits s'està a l'era digital. Aquest fet suposa un gran canvi pel que fa al tractament que fins ara s'havia donat a aquests arxius, que normalment tenen finalitats de broadcast o produccions musicals, i es que aquest ja no suposa un procés amb pèrdues sinó que, funcionalitat a part, aconsegueix unes característiques sonores, gens envejables a les obtingudes analògicament. Si a aquest fet se li afegeix la gran funcionalitat que té el món digital (amb un ordinador com a base) i la facilitat d'ús i accessibilitat d'aquest s'arriba a unes conclusions en que s'està treballant amb un producte molt profitós. Aquest fet suposa una obertura del món del broadcast a tot tipus d'usuaris tot i ser no professionals que avui en dia fa que es puguin realitzar tasques de post-producció en un simple ordinador personal.

La base d'aquest projecte és fer veure que un procés de tractament d'arxius d'àudio (no tan sols la restauració, sinó també el tractament) pot ésser realitzat amb uns certs coneixements però sobretot és qüestió de treball i aprofundiment en cada un dels softwares que composen tot el procés.

Des d'un primer moment el tutor del projecte, Màrius Flaquer, va transmetre el seu gran interès per a veure els possibles resultats del que aquest projecte en podia donar en quant a restauració per sampler, però d'altra banda, l'interès propi fa que no només es pensi amb una possible restauració, sinó que a partir del mateix procés es pot tenir a la mà qualsevol arxiu en format .Wav (per exemple) i fer-li el que es desitgi podent reconvertir finalment els canvis que se li hagin realitzat en un mateix format. I no cal dir que del resultat també se'n pot extreure una partitura per a tocar aquesta mateixa peça. Es pot re-inventar un cançó tenint-ne com a base una altra.

Funcionalitat a part, és imprescindible mencionar la mida dels arxius de tractament midi, que com ve ja es sap són molt petits. Un podria pensar que aquest fet no és rellevant en un moment en que cada dia s'augmenten més les capacitats d'emmagatzematge i es redueix la mida, però s'està parlant d'una relació WAV-MIDI amb una reducció de 60.000Kb a pràcticament 50Kb d'un arxiu midi, és a dir, una reducció del 99,9 % de l'original, i per tant se'l pot enumerar com a un nou format de compressió excepcional.

Entrant en matèria, el projecte que es descriu a continuació mostra la manera d'arribar a restaurar una peça musical a través d'un llarg procés a realitzar únicament amb el software i el suport d'un ordinador. És per això que té un gran potencial, perquè no cal cap instrument de treball específic, sinó que amb un ordinador personal ordinari i el software adequat es pot arribar al final del procés amb èxit.

# **2. OBJECTIUS**

La base del plantejament d'aquest projecte es troba dins la problemàtica que genera recuperar arxius d'una certa antiguitat generats amb males tècniques, i quan es diu generats es refereix a enregistrats, o bé que amb el pas del temps han perdut les seves característiques generals i fan que, avui en dia, sigui dificultosa la seva audició.

Aquest fet genera una necessitat a solucionar, i d'aquí s'extreu l'objectiu principal d'aquest projecte com a restauració de música en qualsevol format, però especialment amb aquells que amb el pas del temps generen pèrdues com són principalment el vinil i de no fa tan de temps el cassette.

Mitjançant aquest objectiu i la manera de solucionar-lo es pot extreure que no només es pot aplicar el resultat d'aquest projecte a restaurar música antiga mitjançant un sampler, sinó que també es pot aplicar sobre peces enregistrades correctament i que es vulguin editar, com sigui, per a fer-ne un segon ús o per generar un nou document en format àudio amb la base convertida.

Aquest segon objectiu fa que se'n generi un de tercer, i poder tot i no ser l'objectiu principal amb el que es treballa és més important del que actualment es creu com a principal. Aquest fet suposa la conciliació entre dos móns eternament separats: la música analògica VS la digital i el seu tractament, cosa que pot fer canviar la ment de moltes persones que tractin amb aquests objectius, sent especialment reticents sobre l'aplicació de la música digital, més concretament de treball amb MIDI, els músics.

Per acabar hi ha un últim objectiu que s'aconsegueix no completant el procés planificat, és a dir, estalviant-se la reconversió en arxiu de format .Wav o similar. Aquest és bàsicament el que es pot anomenar un "nou" format de compressió d'àudio, ja que amb el poc espai que està format un arxiu MIDI i els resultats en quan a qualitat que s'obtenen es fa que la reconversió a .Wav no sigui necessària per a millorar l'arxiu resultant.

*Objectius* 4

Un cop plantejats els principals objectius així com la base del projecte es procedeix a fer un estudi de la situació del mercat pel que fa a programes d'edició, samplers i els anomenats midificadors, és a dir, el programa mitjançant el que es converteixen arxius de qualsevol format d'àudio a format MIDI.

Seguint l'ordre que es realitzarà en el procés es començarà estudiant els programes de conversió .wav a .midi. Principalment s'han trobat dos possibles programes que podrien complir amb les necessitats del projecte; TS ÀudioToMIDI i Intelliscore són dos softwares de conversió molt semblants i que s'han analitzat per separat per saber quin dels dos és el més escaient pel que es necessita realitzar.

# **3.1. TS AUDIO TO MIDI**

Aquest software de conversió a arxius de format MIDI està format per una única interfície gràfica des de la qual es poden escollir totes les opcions per a l'arxiu a generar així com les característiques de l'arxiu font. Cal dir que el software amb el que s'ha treballat no és l'última versió disponible que hi ha, ja que aquesta última permetia treballar i ajustar els valors però no crear l'arxiu MIDI definitiu.

Les principals eines que es poden utilitzar son les següents:

## **3.1.1. Entrada de senyal**

L'arxiu font des del que es realitzarà l'anàlisi i la seva posterior conversió pot ser introduït bàsicament en tres formats: .wav, .mp3, i .cda. Cal dir que aquests formats són els més habituals per a ús informàtic tot i que es troba a faltar l'opció de poder fer la conversió d'una peça sense enregistrar, és a dir, de creació en el mateix moment de fer la conversió mitjançant un instrument personal i utilitzant les entrades de so de l'ordinador segons les que aquest tingui.

Un cop carregat l'arxiu al programa, que és instantani, es pot escoltar aquest sempre que es desitgi mitjançant un botó de reproducció.

### **3.1.2. Tonalitat**

El programa dóna la possibilitat de poder especificar la tonalitat general a la que es vol treballar per al nou arxiu, tot i que si es desitja també es té l'opció de poder fer un ajustament automàtic d'aquest per a assegurar que no es treballa a un to diferent (pot ser una octava per sobre) al desitjat.

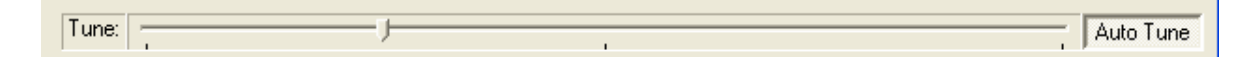

### **3.1.3. Model d'harmònics**

Es poden escollir la quantitat d'harmònics a utilitzar així com el seu pes dins de la nova creació fins a un màxim de quatre. La importància d'aquests vindrà donada pel gràfic que mostra la interfície i que es pot adaptar des d'un mínim fins a un màxim com es desitgi.

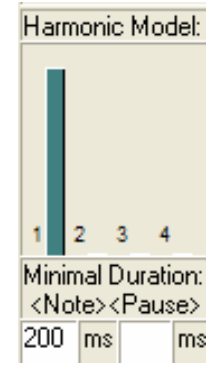

### **3.1.4. Polifonia**

Cal especificar si l'anàlisi de la peça font és polifònica o bé monofònica, és a dir, si es tracta d'un arxiu amb una única nota que es pot reproduir al moment, tot i que amb aquests programes quan es parla de polifonia es refereix no tan a la reproducció d'una sola nota simultània sinó de si la peça està formada per un sol instrument o si aquesta en conté diversos, com acostuma a ser en qualsevol enregistrament. Tot i això hi ha instruments que quan son reproduïts sols en una peça no es poden considerar monofònics com pot ser el piano.

#### **3.1.5. Instrument MIDI**

Un altre paràmetre a modificar és l'instrument a reconèixer per a generar el nou arxiu. Cal dir que aquest instrument no necessàriament serà el que sonarà definitiu, sinó que serà l'instrument amb el que es reproduirà l'arxiu midi original mitjançant un sintetitzador, és a dir, que el so estarà creat digitalment, per ordinador, i el resultat no serà tan fidel com el que es desitja. És per això que aquest instrument que s'especificarà serà únicament una referència pel conversor per a ajustar paràmetres com la tonalitat, ús de les notes i duració per a generar el nou arxiu midi.

### **3.1.6. Equalitzador**

Es poden trobar dos tipus d'equalitzadors diferents. El primer d'ells treballa com a analitzador d'espectre de l'arxiu font, que l'analitza, al fer la conversió, amb el pas del temps per a ajustar les freqüències a utilitzar en el nou MIDI. El segon equalitzador que es troba és ajustable per l'usuari que pot especificar l'ample de banda (de freqüències) a enregistrar en la nova pista MIDI.

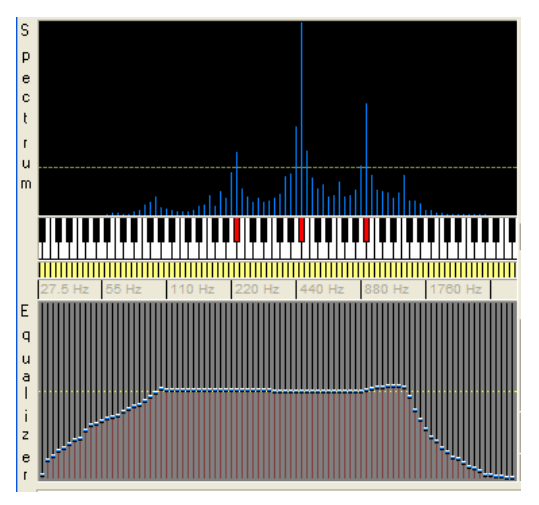

### **3.1.7. Duració de les notes**

Un altre format a modificar és el temps mínim que ha de durar una nota musical de l'arxiu font perquè aquesta sigui captada pel conversor i la passi a MIDI. Aquest paràmetre, per defecte a 40ms, és molt útil per a prevenir de sorolls innecessaris el nou arxiu midi com podria ser una possible bateria en un arxiu del que únicament es vol captar el piano.

### **3.1.8. Altres**

Entre d'altres també es poden modificar paràmetres menys significatius com poden ser l'ús de portes de soroll (així com l'especificació del seu llindar), la sensibilitat al nivell de l'entrada d'àudio (que acostuma a ser variable segons el nivell d'entrada de l'arxiu font), el volum de sortida o el canal MIDI sobre el que es vol guardar. Aquest últim s'ha de tenir molt en compte ja que sinó quan es faci l'edició amb Nuendo i s'hi assigni un instrument virtual del Halion genera conflictes al utilitzar més d'una pista amb instruments diferents.

### **3.1.9. Reproducció**

Quan s'han ajustat tots els paràmetres es procedeix a realitzar la conversió (que es fa relativament ràpida, només en mig minut). Un cop feta es pot escoltar el resultat directament amb el sintetitzador que porta per defecte l'ordinador personal, però això no significa que ja es disposi d'un arxiu MIDI, ja que aquest no és creat fins que l'usuari no ho especifica en el menú de reproducció.

# **3.2. INTELLISCORE**

Es podria dir que el tractament de la informació que es dóna des d'aquest software és d'un accés molt més estructurat, és a dir, que l'usuari no pot escollir el paràmetre a modificar lliurament, sinó que hi ha un tutorial que guia a aquest en tots els passos a seguir per a realitzar la conversió. També cal dir que si l'accés en un principi és totalment estructurat, un cop lligats tots els paràmetres es dóna l'opció de poder modificar-los mitjançant un menú molt intuïtiu amb pestanyes per a tots els passos realitzats. La senzillesa que s'ha pogut veure en el primer analitzat aquest la deixa enrere, ja que és molt més complert pel que fa a modificació de possibles paràmetres així com el tractament a elements més específics per a definir el resultat MIDI que més es correspongui amb el que l'usuari necessita. Els més significatius són:

### **3.2.1. Entrada d'àudio**

En aquest cas l'arxiu d'àudio (font) des del que es realitzarà la conversió pot tenir una gran quantitat de formats, i és que aquest es pot carregar mitjançant el típic .mp3, .wav o bé amb mitjans més complicats com poden ser des d'un cd inserit a l'ordinador, la connexió d'un vinil o un cassette, o bé enregistrar una peça nova mitjançant les entrades i sortides de l'ordinador. Tot i les múltiples variants que ofereix sempre s'acostuma a treballar amb arxius .mp3 o .wav, sent aquest últim el més recomanat ja que es tracta d'un format sense pèrdues.

### **3.2.2. Patch Map**

Es defineix el tipus d'instrument que conté la pista de so original. En el cas que aquesta en contingui més d'un cal especificar la tipologia de conjunt en que es tracta, és a dir, si s'està parlant d'un quartet de jazz, d'una orquestra simfònica, etc.

Un cop definit el tipus de conjunt amb el que es treballarà es poden definir els canals que utilitzarà l'arxiu MIDI així com especificar el tipus d'instrument de cada canal com el rang de freqüències en que aquest actuarà (representat en aquest cas per octaves de notes). Finalment es pot guardar el nou conjunt d'instruments triats per cada canal com a un nou preset per a propers cops.

### **3.2.3. Tempo**

Un altre paràmetre a modificar és el tempo al que es reprodueix el nou arxiu. Aquest es dóna amb Bpm, i pot ser introduït manualment o mitjançant la reproducció de la cançó i fent clics de mouse sobre una icona amb el tempo que porta la peça.

*Arribats a aquest punt, el que s'especifica a continuació no pertany al "tutorial de funcionament d'Intelliscore", sinó d'una finestra final que es pot utilitzar per veure i*

*retocar els paràmetres introduïts fins al moment i des de la que s'ofereix a l'usuari el retoc dels següents paràmetres a un nivell més profund.*

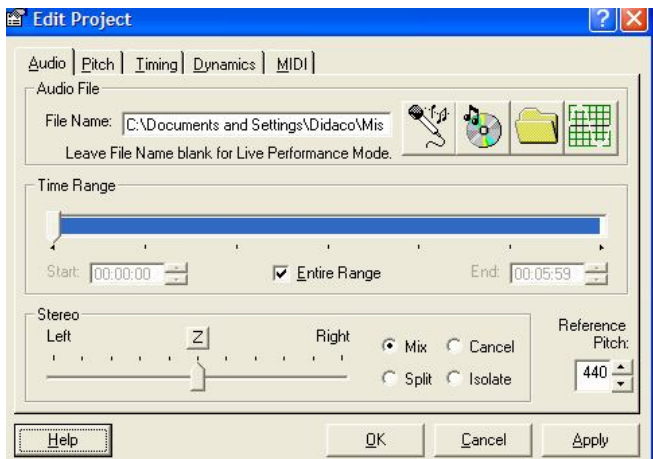

### **3.2.4. Time Range**

Aquí es pot modificar l'actuació de la conversió segons convingui pel que fa a espai temporal, és a dir, es pot especificar el moment en que es desitja que comenci a fer-la i en quin ha de finalitzar. També es pot modificar la freqüència de referència per a realitzar la conversió (440Hz, un La).

## **3.2.5. Control de Pitch**

Es pot controlar la tonalitat (pitch) ajustant una gran quantitat de paràmetres. Es pot fer des de la sortida principal de tonalitat, especificant les octaves en les que actuarà, les transposicions si es vol que n'hi hagi o el nombre de polifonia simultània essent aquest el nombre de notes que poden sonar en un mateix instant, que ja s'ha ajustat en un pas anterior.

### **3.2.6. Aspectes temporals**

Aquestes modificacions originen a efectes temporals, com és el tempo (ja ajustat però que es pot tornar a reajustar), la sensibilitat o la resolució (per triplets, octaus, o més recomanable per setzens).

#### **3.2.7. Volum de sortida**

S'especifiquen camps com el volum del master, el llindar (threshold) o efectes de dinàmica, tot i que també hi ha la possibilitat de deixar els valors automàtics.

### **3.2.8. Reproducció**

Un cop ajustats o reajustats els paràmetres es procedeix amb la reconversió, que en aquest cas tarda, almenys, tres minuts en finalitzar, i que un cop feta realitza una comparativa entre les dues versions de la que es disposen de la peça tractada: la nova creació en format MIDI i reproduïda mitjançant el sintetitzador de windows i l'original.

# **3.3. NUENDO 3**

Pel que fa al procés d'edició i reconversió, el software a utilitzar està definit d'entrada ja que es planteja el projecte amb aquest en concret. El programa d'edició a utilitzar és el Nuendo 3, amb el que es realitza tota la incorporació de pistes MIDI obtingudes així com la seva edició per pistes; de cada una d'elles es crea el so mitjançant el Sampler Halion 3, que més que un sampler és un gestor de samplers per a plataformes de treball Nuendo.

### **3.3.1. Crear un nou projecte**

Per tal de poder treballar amb Nuendo primer cal iniciar el programa especificant un directori de treball. Mitjançant aquest s'emmagatzemaran tots els arxius de treball (carpeta anomenada Pool) fent-ne còpies per tal de no tenir arxius perduts que no siguin útils.

### **3.3.2. Entorn de treball**

Les característiques més usuals quant a l'entorn de treball i la familiarització que s'ha de tenir amb aquest ve definit per quatre grans grups:

## - **Informació de pista**

Al lateral esquerra es troba tota la informació referent a la pista amb la que s'està treballant. Des d'aquest menú es poden ajustar tant els paràmetres de connexionat (en el cas de treballar amb midi s'ha d'ajustar aquí el connexionat del sampler Halion 3 i del programa corresponent), així com els enviaments d'efectes, insercions, equalització, etc.

### **- Control visualització**

Bàsicament és l'ajustament tant en vertical com en horitzontal de com es desitja veure les pistes, amb quina mida han de ser o bé si han de ser més detallades o menys. La icona que es veu en el lateral dret s'utilitza per ajustar la visualització en pantalla de tot el projecte amb el que s'està treballant.

### **- Control de reproducció**

Aquest control pot ser visualitzat o no mitjançant la tecla d'ús abreujat F2. Aquí s'hi poden veure els controls bàsics

de reproducció, marques per a l'inici i el final de la peça, una claqueta , indicadors d'entrada i sortida de senyal i el tempo en que s'està treballant.

### **- Mesclador**

Al mesclador s'hi pot accedir prement F3, i el principal ús que se'n fa és per ajustar els volums de cada pista per separat i el final (master) per a aconseguir un arxiu adient. El funcionament d'aquesta és pràcticament igual als mescladors tangibles que es poden trobar al mercat.

### **3.3.3. Creació de pistes**

La creació de pistes es pot fer mitjançant dues maneres; o bé arrossegant l'arxiu que es desitgi introduir a una nova pista que es crearà des de qualsevol carpeta de l'ordinador personal o bé des del menú arxiu usant l'opció d'importació.

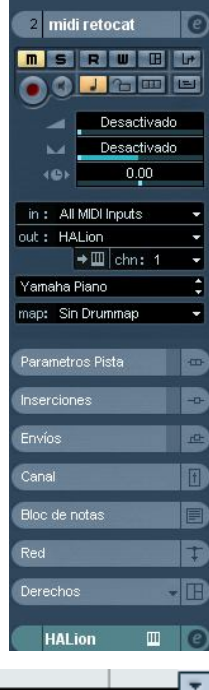

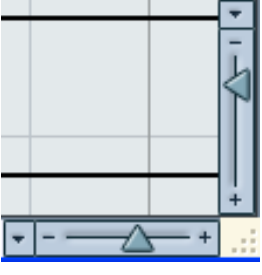

Cal dir que en el cas de que es disposi d'un arxiu MIDI format per més d'una pista aquest s'haurà d'introduir mitjançant la importació d'arxius, ja que és la única manera que Nuendo reconeix les diferents pistes per les que està format l'arxiu. Si no es realitza la importació seguint aquests passos i es fa directament arrossegant l'arxiu fins l'entorn de treball Nuendo aquest es presentarà com a una única pista MIDI, mesclant totes les que anteriorment tenia per separat.

### **3.3.4. VST Connexions**

Aquest dispositiu de Nuendo serveix per a gestionar la connectivitat de la plataforma tan d'entrada com de sortida, de tal manera que permeti treballar no únicament amb la targeta de so que porta per defecte l'ordinador ja que aquesta és d'unes característiques mínimes. Per tal de poder treballar amb aquest dispositiu primer cal haver especificat en el menú "configuració de dispositius" el dispositiu en que es vol treballar. L'escollit per les necessitats que es tenen per aquest projecte és un UCA200 de Behringer, una targeta so de dues entrades i dues sortides mono que bàsicament s'utilitzarà per a rebaixar el temps de "latencia" (temps de resposta) de comunicació entre entrada i sortida. D'aquesta manera s'aconsegueix que l'ordinador treballi amb una resposta molt més ràpida que no pas ho fa amb una targeta predeterminada (acostumen a tenir un temps de resposta de 700mS contra els 100 amb els que treballa aquesta tarja externa).

Un cop definit el dispositiu únicament queda per configurar l'VST connexions indicant el connexionat per a les entrades i el de les sortides (en aquest cas únicament s'utilitzen les sortides, però és convenient tenir les entrades configurades per evitar incidències).

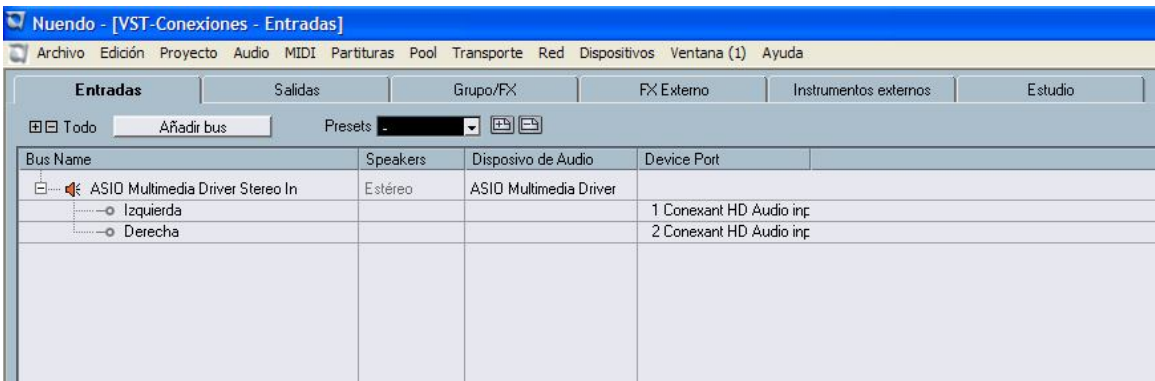

### **3.3.5. VST Instruments**

Aquest és el dispositiu de configuració per a instruments virtuals que està equipat per Nuendo i pot tenir-ne fins a un màxim de 64. Inicialment ve equipat amb dos instruments virtuals; LM7, un kit de bateria i un grup de quatre sintetitzadors varis. Cal tenir clara en tot moment la diferència entre sintetitzador i sampler.

Un **sintetitzador** és un instrument musical electròfon que utilitza variacions de voltatge per a la producció de so en els models analògics, i d'altres tècniques com el mostreig o la modulació de freqüència en els models digitals. D'aquesta definició se'n poden extreure moltes coses, però es considera que la més important per entendre què és un sintetitzador és la paraula **producció;** ja que és el que fa: crea un so a partir d'unes senyals i diferents processos que se li apliquen (oscil·lador controlat per voltatge (VCO), amplificador controlat per voltatge (VCA), generador envolvent (EG)).

D'altra banda un **sampler** (que traduint-lo al català, se'n pot dir mostrejador) és un instrument musical digital amb el que es poden enregistrar mostres de sons des d'una font externa, per posteriorment editar-los, guardar-los i modificar-los de diverses maneres; els sons així emmagatzemats poden reproduir-se posteriorment mitjançant un seqüenciador.

Per a realitzar la conversió que es desitja en aquest projecte no n'hi ha prou amb un sintetitzador, ja que aquest dóna un so fals, es nota que no és real, i per tant cal utilitzar un sampler. Com que Nuendo no en porta cap d'instal·lat se n'ha de buscar un d'extern i així poder-lo posicionar a la llista de VST instruments.

### **3.3.6. Edició bàsica**

L'edició que és necessària per aquest projecte és bàsica i per això només s'utilitza un nombre d'eines molt reduït. Les eines més significatives, entre d'altres, son:

### **- Paleta d'eines**

Bàsicament son les eines amb les que es pot convertir el ratolí. D'esquerra a dreta les podem enumerar com a: Cursor del ratolí inicial, eina per a seleccionar, eina per

retallar, eina per enganxar pistes, eina per esborrar, eina per augmentar, eina per a treballar amb compassos, llapis per dibuixar (volums, ...), i la última per pintar les pistes de color i així distingir-les visualment.

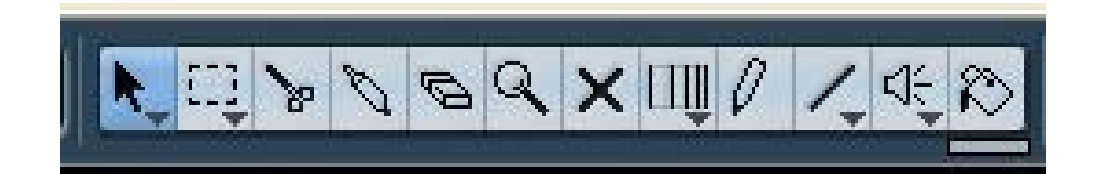

### **- Processos i plug-ins**

Aquests com bé diu el seu nom són diferents processos que se li poden aplicar a l'arxiu de so sencer un cop està importat al Nuendo. Alguns dels més usuals serveixen per a eliminar el soroll de corrent, normalitzar a un cert volum o aplicar un efecte de restauració (restoration) com pot ser un clàssic DeNoiser per a eliminar possibles sorolls no musicals.

# **3.3.7. Editor MIDI**

S'accedeix a l'editor midi realitzant un doble clic sobre la pista midi escollida. Amb aquest es pot retocar nota per nota de la composició d'aquella pista amb el ratolí simplement "dibuixant".

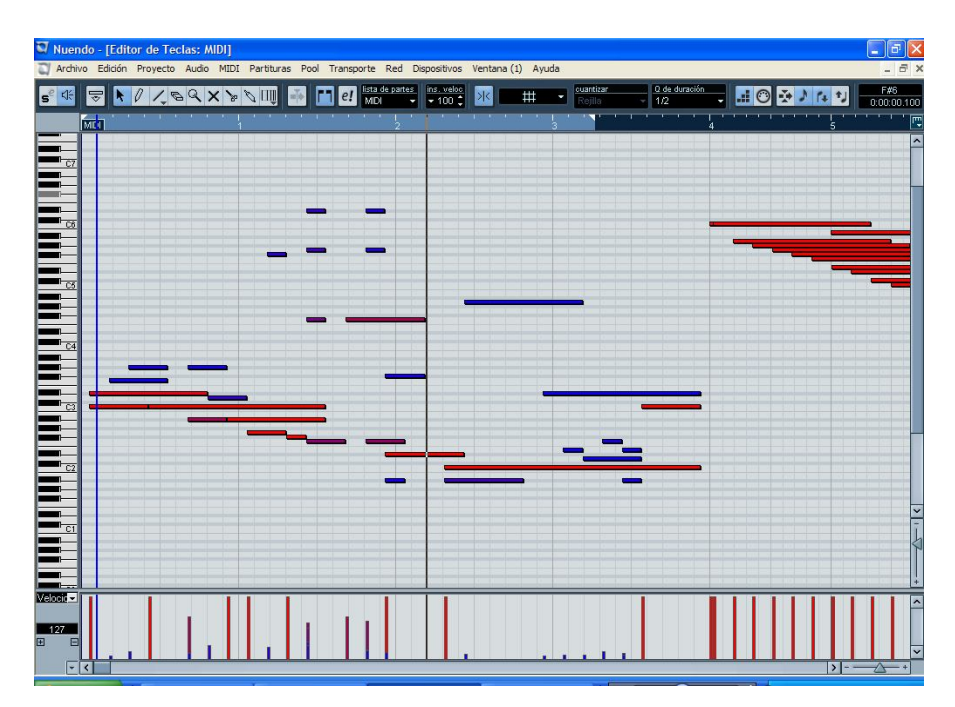

Al lateral esquerra de la finestra de l'editor hi ha un teclat amb totes les seves notes que corresponen a la línia que segueix i que segons estigui "dibuixada" o no farà que es reprodueixi en funció del temps.

A la part inferior s'hi poden trobar unes franges corresponents al volum de cada una de les notes que es troben a la part superior, sent aquestes corresponents (en el cas d'un piano) a la pressió amb la que es prem cada nota.

### **3.3.8. Edició de partitures**

Nuendo també compta amb un editor/creador de partitures que es pot utilitzar únicament quan es treballa amb arxius MIDI (com a creador). Un cop es disposa de la pista MIDI editada per a rendibilitzar la seva funcionalitat (que soni millor) es pot crear la partitura musical accedint-hi mitjançant el menú partitures/Obrir selecció. Un cop oberta es pot realitzar qualsevol tipus d'edició que es vulgui per ajustar la partitura introduint noves notes, silencis, etc. La partitura editada pot ser finalment impresa.

# **3.4 HALION 3**

És el Sampler que s'utilitza per a la reconversió de la senyal MIDI en so real en format d'àudio de treball habitual, tot i que es pot dir que més que un sampler Halion 3 és un gestor de samplers per a la plataforma de treball Nuendo. Aquest sampler disposa d'una característica que el fa destacar sobre qualsevol dels seus comparatius al mercat, i és que aquest té la capacitat de carregar qualsevol llibreria d'instruments independentment del seu format, ja que suporta els formats definits per a tots els altres samplers (Akai, E-mu, Roland, Kurzweil, Giga, Kontakt, Lm4, rex, au, entre molts altres).

Una altra d'aquestes característiques es pot trobar pel que fa a accessibilitat i flexibilitat d'ús, i gràcies a l'acurat disseny de la seva interfície gràfica fa que realitzar qualsevol tasca sigui molt intuïtiva.

Halion disposa de 5 finestres de treball per ajustar el so segons convingui en cada projecte. Aquestes finestres són:

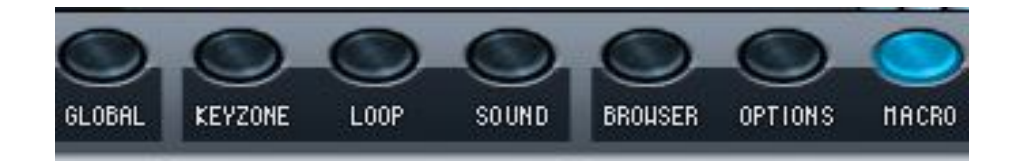

### **3.4.1. Browser**

És un simple explorador per a la recerca de llibreries. Compleix amb aquesta estructura per quan l'usuari estigui treballant amb un flux de llibreries ampli faci que la recerca de sons i l'organització de mostres sigui més estructurada. És altament útil en casos en que es busca un so d'instrument en concret i no es recorda a quina llibreria es troba aquest.

## **3.4.2. Sound (SO)**

S'utilitza per a retocar el so per separat de cada llibreria especifica de sons, podent realitzar múltiples correccions com si es tractés d'un sintetitzador. En tot moment es mostra un gràfic de la senyal amb el seu estat, mostrant paràmetres tant importants com són el sustain (temps que s'aguanta una nota), la tonalitat o el rang de freqüències (per octaves) en que actua.

Cal dir que tots els avantatges dels que disposa fan que el so sigui menys "net" respecte l'inicial, ja que s'està introduint un cert grau de sintetització a un so natural, pel que es recomana no forçar massa les característiques d'aquesta finestra de treball.

### **3.4.3. Loop**

Aquesta eina és prescindible per la feina que es desitja realitzar, ja que bàsicament està destinada a ser usada per composicions musicals de nova creació generant pistes sense fí, és a dir, que un cop finalitzi es torni a reproduir i així constantment (bucle).

# **3.4.4. Keyzone**

Es pot dir que més que útil és important, almenys, mirar aquesta finestra en la que es mostra per a cada nota d'octava l'arxiu midi de la llibreria que utilitza; és a dir, relaciona cada un dels sons de la llibreria Yamaha piano (per exemple) amb la posició exacta de cada nota.

Hi ha l'opció de modificar aquestes propietats, tot i que s'acostuma a utilitzarles, únicament, com a consulta de la feina realitzada.

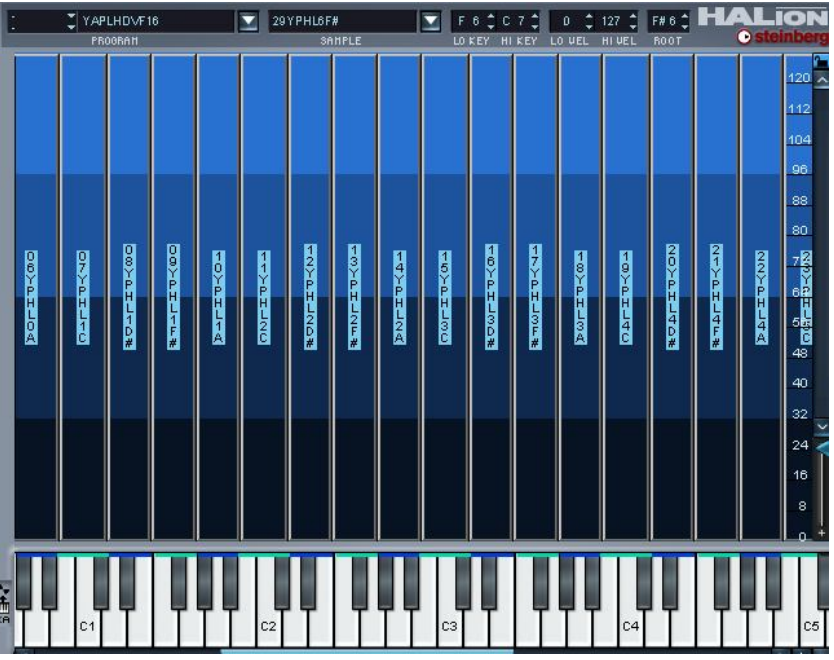

# **3.4.5. Global**

S'utilitza a títol de resum per a fer saber a l'usuari els paràmetres més destacables (rang de tonalitats, volum, tipus de sample, etc) de les 16 pistes del sample visibles en tot moment.

## **3.4.6. Macro**

Aquesta finestra és a la que s'accedeix per defecte a l'obrir l'aplicatiu i mostra els 16 programes bàsics en els que se li poden carregar instruments (en aquest exemple ni ha 15 de carregats). També es disposa dels paràmetres bàsics tractats en les altres finestres però simplificant els més importants.

A la part superior d'aquest es pot veure l'explorador per a carregar nous programes al canal desitjat així com guardar la llibreria de programes per a poder-hi treballar amb nous documents Nuendo.

A la part inferior esquerra també s'hi pot trobar un seguit de botons per a accedir ràpidament al programa desitjat i aquest pot ser testejat mitjançant el teclat virtual del que disposa Halion (en el cas que es disposi d'un teclat midi com a hardware es pot utilitzar aquest en lloc del virtual).

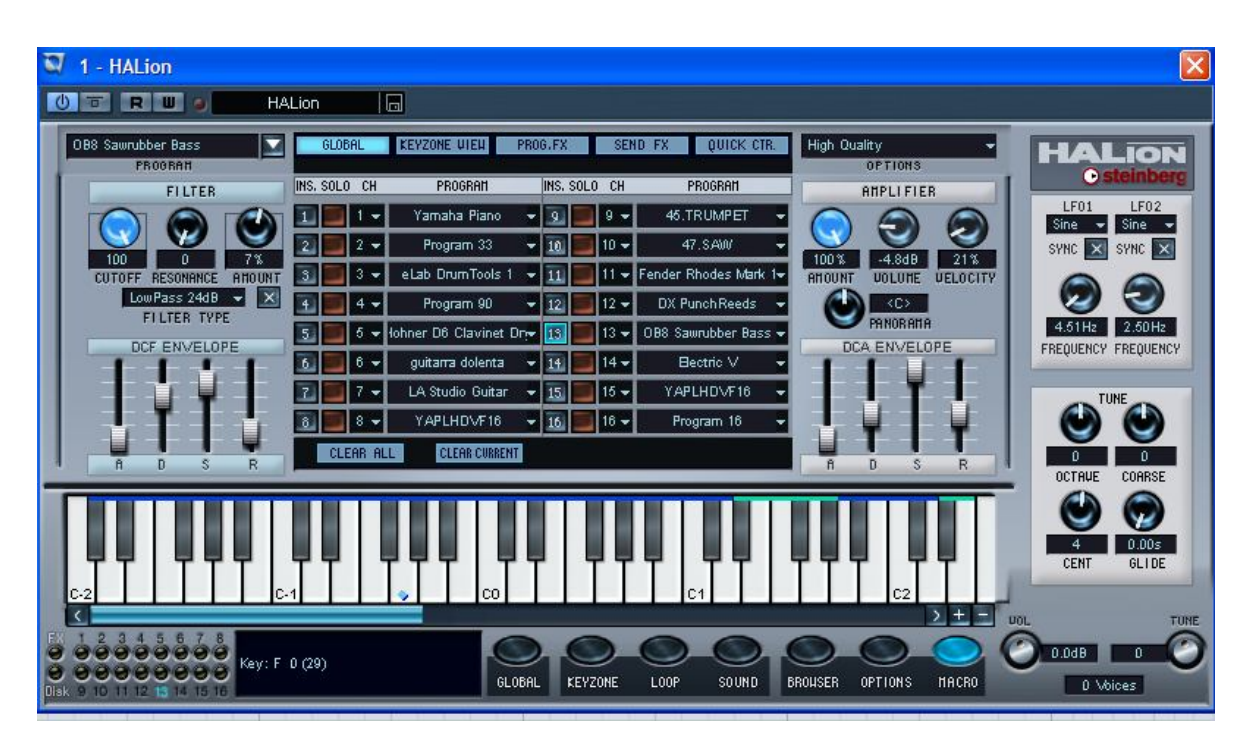

# **3.5. LLIBRERIES**

S'anomena llibreria a un conjunt de sons, enregistrats, per a ser utilitzats mitjançant un sampler. Cada una d'aquestes llibreries està formada per un conjunt de sons d'un mateix instrument, és a dir, per el conjunt de notes (tocades) que aquest pot reproduir. Aquests sons es troben emmagatzemats en una carpeta i un arxiu de configuració anomenat *Nuendo* *Effect Program File* que un cop introduït al Halion assigna cada un dels sons que hi ha a la carpeta amb les notes midi que es disposa (*veure apartat 3.4.4.)*.

Les llibreries de Halion 3 s'han de buscar per separat segons les necessitats de cada projecte, però cal tenir en compte que dependrà d'aquestes la qualitat final del producte que es realitzi. Al mercat, o actualment millor dit, a la web, hi ha un ventall molt ampli de samplers per a halion 3, però cal tenir en compte cada una d'aquestes llibreries i analitzarles per tal de decidir si son útils pel tipus de treball que es vol realitzar o no, ja que moltes d'elles venen definides per a producció musical (normalment música electrònica) amb sons molt allunyats dels reals.

Tot i això també es poden trobar llibreries útils per al projecte amb sons realistes que normalment venen avalades pel nom d'un fabricant, com per exemple una llibreria per a pianos de les que s'utilitza és de la marca YAMAHA, fabricant de pianos.

A continuació es pot veure una relació de les llibreries amb les que s'ha tractat per a realitzar el projecte i les que s'han descartat per la seva poca "credibilitat" musical viva.

### **3.5.1. KORG polysix**

És una llibreria que bàsicament està formada per sons sintetitzats no reals amb un gran nombre de petites llibreries d'instruments específics, però està optimitzada per a ser utilitzada amb producció electrònica. És per això que se'n descarta el seu ús.

### **3.5.2. YAMAHA Piano**

Una de les llibreries a utilitzar ve avalada per una de les grans marcats en quan a fabricació d'instruments. Aquesta llibreria, molt bàsica, fa únicament el que defineix el seu nom: és una llibreria de sons de piano **reals.** Es fa un especial èmfasi en el paràmetre real ja que una de les grans lluites que hi ha en quan a llibreries és justament a utilitzar-ne amb sons que s'aproximin al màxim amb la realitat, cosa molt difícil de trobar. És per això que s'utilitza aquesta amb els arxius midi corresponents al piano durant tot el projecte.

### **3.5.3. Violin Section Legato**

Aquesta llibreria de violí ve acompanyada per una altre de cello, ja que es considera que molts cop quan se'n utilitza una l'altre també és necessari. El so que se'n pot extreure en quan a violí no és del tot ajustat per a ser realista, sinó que sembla estar més destinada a producció musical, però és la única que s'ha pogut trobar al mercat en aquests moments. Cal fer especial èmfasi en que tot i no ser del tot ajustada al so i les variacions de format del violí, per a la utilització que se'n fa en concret amb la pista que s'analitza és prou productiva .

*Eines de treball* 22

# **4.EL PROCÉS**

S'entén que el procés és el conjunt d'accions i passos que se segueixen per a fer la restauració d'una peça de música antiga. Els passos més importants a seguir per a aconseguir realitzar la conversió final són tres grans grups: la conversió a midi, la restauració i la reconversió a un format d'àudio.

Com que el procés a realitzar no és amb un únic arxiu sinó que es fa bàsicament amb tres tipus d'arxius, en els apartats que es poden trobar a continuació s'ha fet l'anàlisi de cada un d'ells conjuntament i s'ha anat realitzant la comparació segons els tres formats.

# **4.1 CONVERSIÓ MIDI – "MIDIFICAR"**

Aquesta primera part del procés es basa, com bé s'ha dit, en convertir un arxiu en format d'àudio en un que sigui en format MIDI, és a dir, en informació. Per poder realitzar aquesta conversió s'ha d'utilitzar un software de conversió com el que s'ha vist en els apartats 3.1 i 3.2..

Per tal de definir quin software dels dos és el més adequat per a la conversió es fan dos anàlisis: un de tipus quantitatiu per veure quines característiques ofereix en l'un i l'altre programa, i un de qualitatiu, que es realitza processant (convertint) una mateixa peça d'àudio mitjançant tots dos programaris.

# **4.1.1. ANÀLISI QUANTITATIU - COMPARATIVA SOFTWARE CONVERSIÓ**

A continuació es pot veure una comparativa amb els aspectes més importants dels dos programes per tal de decidir amb quin dels dos es poden modificar els paràmetres més escaients per a obtenir uns resultats més específics i reals.

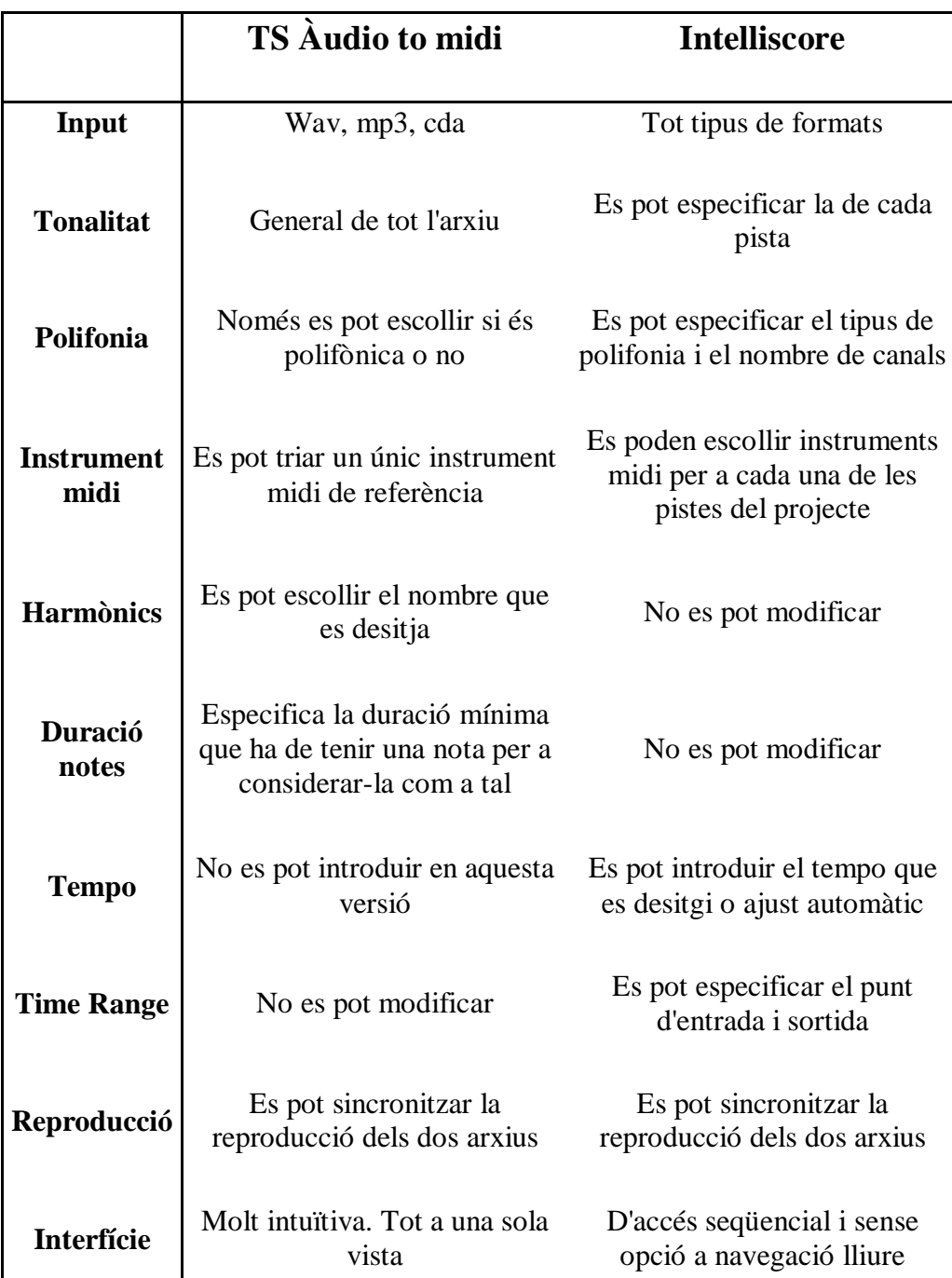

Observant aquesta comparativa amb els ítems especificats que s'han cregut més rellevants no acaba de quedar del tot clar quin dels dos programes serà el que aportarà uns millors resultats per a la conversió.

Tot i que en un primer moment sempre s'ha utilitzat el programa "Intelliscore" per la seva interfície de fàcil ús i la seva gran quantitat de paràmetres a modificar, finalment s'ha vist que amb "TS àudioToMidi" molts d'aquests també poden ser regulats. En aquest punt es podria dir que s'ha deixat de banda el treball amb el segon programa i que sempre s'ha tendit a utilitzar Intelliscore, bàsicament per un paràmetre de polifonia quant a la distribució d'instruments que en aquest pot ser usat i en l'altre no. Aquest paràmetre és l'ús d'una taula de configuració per pistes de l'arxiu resultant, és a dir, la tria exacta dels instruments que es desitgen utilitzar repartits en cada una de les pistes diferents que es disposa.

D'altra banda el programa Ts AudioToMidi disposa d'un conversor realment ràpid que permet ajustar i reajustar els resultats obtinguts escoltant-los al moment.

# **4.1.2. ANÀLISI QUALITATIVA**

Pel que fa a aquesta anàlisi es realitzarà observant els passos seguits per a realitzar la conversió en dos tipus d'arxius. El primer d'ells és una cortineta de piano, per tant es pot dir que es tracta d'un arxiu amb un sol instrument de curta durada i en bon estat. El segon a analitzar és un fragment polifònic en mal estat del compositor clàssic Mendelssohn. D'aquesta manera es podrà observar les diferents configuracions que cal realitzar en cada un dels dos programes.

### **- Anàlisi de "Cortineta" amb Àudio TS**

*Arxius vinculats: Cortineta de piano.wav i AudioToMidi cortineta.mid* Un cop s'ha introduït l'arxiu wav al programa s'ajusten els paràmetres de:

**- Harmònics**: Se'n utilitza únicament un, ja que el segon, tercer i quart ja seran creats quan s'introdueixi el so de piano mitjançant la llibreria adient.

Si es prova d'afegir-ne més d'un el so que s'obté queda brut i confús.

- **Instrument**: Acoustic grand Piano

- **Tonalitat**: Es deixa ajustada automàtica, ja que d'aquesta manera el programa reconeix el to al que està treballant l'arxiu.

- **Duració de nota:** S'especifica que la duració mínima que ha de tenir una nota i ha de ser per sobre de 50ms, ja que si aquesta és més baixa es reprodueixen masses subnotes no necessàries, que ja seran creades pels harmònics del nou fitxer, i si la duració és més gran no es reprodueixen tantes notes com son necessàries per entendre correctament l'arxiu musical.

-**Equalitzador:** Es fa un tall en aguts ja que d'aquesta manera s'aconseguirà suprimir les notes agudes no desitjades i que el conversor crea equivocadament.

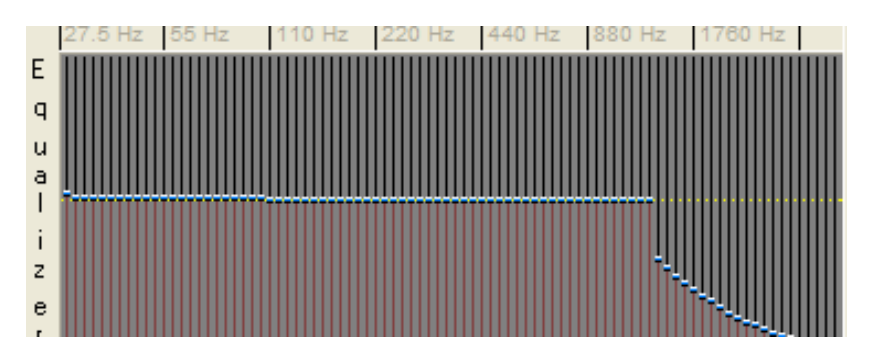

### **- Anàlisi de "cortineta" amb Intelliscore**

*Arxius vinculats: Cortineta de piano.wav i Intelliscore cortineta.mid* Els paràmetres que s'han rectificat respecte els assignats per defecte son els que s'enumeren a continuació:

**- Polifonia:** Únicament es treballa amb un instrument, que s'especifica en el patch map, amb un paràmetre màxim de notes simultànies de quinze.

**- Tempo:** S'ajusta escoltant la peça i marcant els bpm que conté. En aquesta peça és de cent vint-i-set aproximadament.

**- Notes per tempo:** Especifica les notes que hi ha per cada compàs, que en són 16.

## - **Anàlisi de "Mendelssohn" amb Àudio Ts**

### *Arxius vinculats: Mendelssohn.wav*

Com que aquesta peça està formada per més d'un instrument cal tenir en compte que es necessitarà més d'una pista MIDI. Per a poder treballar amb diferents pistes cal repetir tot el procés que s'utilitza per a realitzar la creació d'una pista tants cops com instruments es vulguin utilitzar.

En aquest cas en concret l'arxiu a restaurar està format per dos instruments, i per tant, es repetirà tot el procés dos cops: un per a crear una pista ajustada per a piano i un per crear una pista ajustada per violí, que en aquest cas és l'instrument principal seguint la melodia.

### **Creació de la pista midi per a violí (melodia)**

### *Arxius vinculats: AudioToMidi Mendelssohn violi.mid*

**- Duració de nota**: La duració mínima que ha de tenir una nota perquè sigui reconeguda com a tal es fixa a 100ms, ja que aquesta pista és la que porta la melodia de la cançó i segons la peça musical original acostumen a ser notes molt allargades i sense canvis bruscs.

**- Algorisme de treball:** Poly sensors. L'algorisme amb el que es treballarà serà amb detector de polifonia per a reconèixer les múltiples notes utilitzades en cada instant.

**- Volum:** S'ajusta a fix, ja que per defecte acostuma a estar en "float", és a dir, variable segons la intensitat de la peça. D'aquesta manera s'aconsegueix mantenir intactes les pujades i baixades d'intensitat de la peça original.

Si es manté el valor predeterminat s'experimenta una peça monòtona sense canvis ja que el programa aplica un algorisme semblant al que s'usa quan es normalitza.

En ajustar aquest a valor fix també cal reduir el que es dóna com a predeterminat (127) ja que d'aquesta manera no distorsionarà la sortida final. El nou valor introduït és 85.

**- Instrument:** S'ajustarà a violí ja que segons l'arxiu original sembla que aquest sigui l'instrument dominant.

Cal tenir clar que aquest ajust d'instrument només s'utilitza en quant a la creació de la pista midi, i que el so que s'escolta en treballar amb el programa de conversió està creat mitjançant sintetitzador, i per tant no és el so final que com bé ja s'ha dit serà introduït per Halion i una llibreria de violí.

**- Tonalitat:** Per aconseguir un resultat de tonalitat més escaient amb l'original cal introduir el valor d'ajust automàtic però a freqüències baixes. Així l'arxiu original és reproduït en format midi amb un ajust d'octaves de nota ajustat al que li correspon.

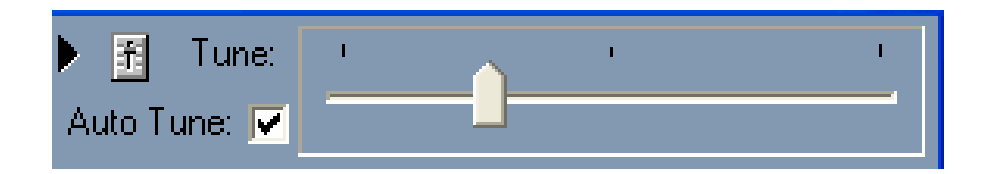

**- Equalitzador:** S'ha de tallar els extrems de freqüències més altes i baixes per així poder aconseguir un tractament més acurat com es pot veure en el gràfic.

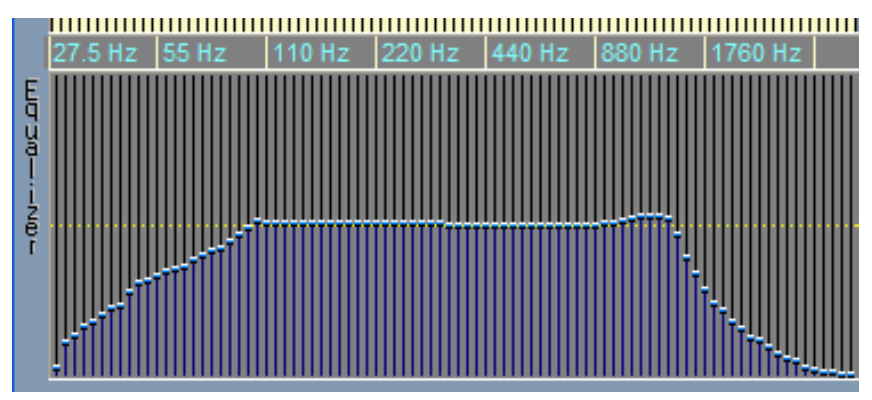

### **Creació de la pista midi per a piano**

#### *Arxius vinculats: AudioToMidi Mendelssohn Piano.mid*

**- Duració de nota:** S'ajusta 200ms. Pot semblar que és un espaiat molt elevat per treballar amb un instrument com és el piano, però s'ha escollit aquesta duració mínima per tractar-se d'un instrument secundari que només realitza l'acompanyament.

**- Instrument:** L'instrument a seguir com a patró per a la creació de la pista MIDI en aquest cas és el piano, que com bé s'ha dit només realitza l'acompanyament de la melodia.

Pel que fa als altres paràmetres a ajustar es deixaran igual que s'han ajustat per a la creació de la pista de violí.

### **- Anàlisi de "Mendelssohn" amb Intelliscore**

#### *Arxius vinculats: Mendelssohn Intelliscore.mid*

En realitzar la conversió amb Intelliscore no cal repetir el procés dos cops seguits, ja que aquest permet el treball amb Patch Map, que permet crear un arxiu MIDI amb diverses pistes simultànies.

**- Patch Map:** S'ha d'activar els dos primers canals i configurar-ne cada un d'ells per a un instrument diferent. En aquest cas el primer per piano i el segon per Violí.

És important veure la gamma tonal de cada un dels instruments per així poder comprendre les tonalitats de l'arxiu midi resultant.

Un cop ajustats tots els valors s'ha de guardar la nova configuració de patch map per poder-hi treballar posteriorment si així es desitja. L'arxiu creat s'anomena *Piano+viloi.ipm*.

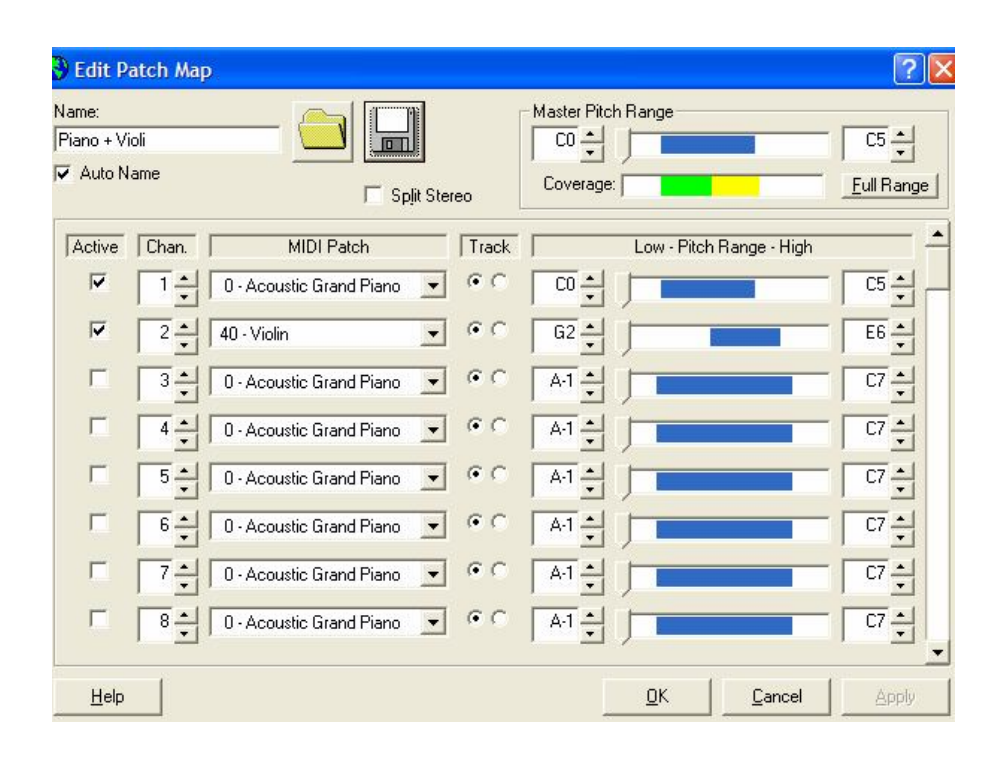

**Tempo:** En aquest cas la peça amb la que es treballa té un tempo molt baix, d'uns 60Bpm segons l'anàlisi que permet fet el programa amb el testejador que incorpora com bé es pot veure en la imatge adjunta.

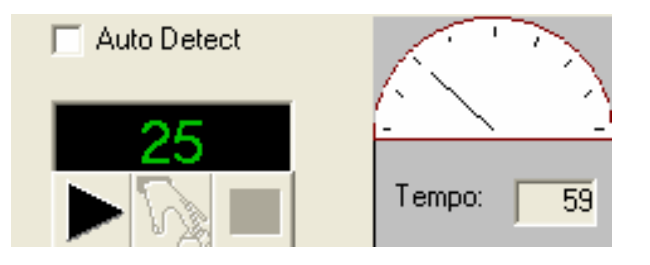

El programa no permet la variació de gaires paràmetres més que millorin el resultat final de l'arxiu midi, i per tant, es fa la conversió directament.

## **- Anàlisi de "Ignasi Terraza – Trio Jazz" amb Àudio Ts**

### *Arxius vinculats: Ignasi Terraza.wav*

Finalment s'ha cregut oportú realitzar una ultima anàlisi sobre un arxiu d'àudio amb més de dos instruments per a veure la resposta que aquest dóna. La pista amb la que es treballa conté tres instruments, però s'ha escollit aquesta perquè un dels instruments és una bateria i cal veure la resposta que aquesta dóna en fer una possible conversió.

L'anàlisi d'aquesta última pista es realitza amb el programa Àudio Ts perquè una de les versions de què es disposa permet fer un reconeixement de cops percusius en lloc de polifonia.

### - **Creació de pista MIDI per a Piano**

### *Arxius vinculats: AudioToMidi Trio-Jazz Piano.mid*

Quant als paràmetres que s'ajusten per a la creació de la pista midi per piano son gairebé els mateixos que els que s'han utilitzat per a fer la conversió de Mendelssohn. Tot i això en aquest cas l'arxiu resultant és més brut perquè el software de conversió pren molts cops de bateria com a notes errònies, cosa que caldrà corregir mitjançant l'edició midi en el procés de restauració.

### - **Creació de pista midi per a Contrabaix**

### *Arxius vinculats: AudioToMidi Trio-Jazz Contrabaix.mid*

Els paràmetres a ajustar per a optimitzar l'arxiu midi per a contrabaix es basen a rectificar el diagrama de freqüències de reproducció per a l'instrument amb el que es treballa. Com que un contrabaix bàsicament treballa amb freqüències baixes, s'ha reduït els aguts i s'han emfatitzat els greus. (veure gràfic)

Un altre ajust que s'ha realitzat ve referit al temps mínim entre notes, el que s'ha augmentat fins a 150ms per tal de captar únicament les notes corresponents al ritme de la cançó. Finalment també s'ha realitzat un ajust de l'instrument a utilitzar per a fer la conversió, que en aquest cas és el contrabaix.

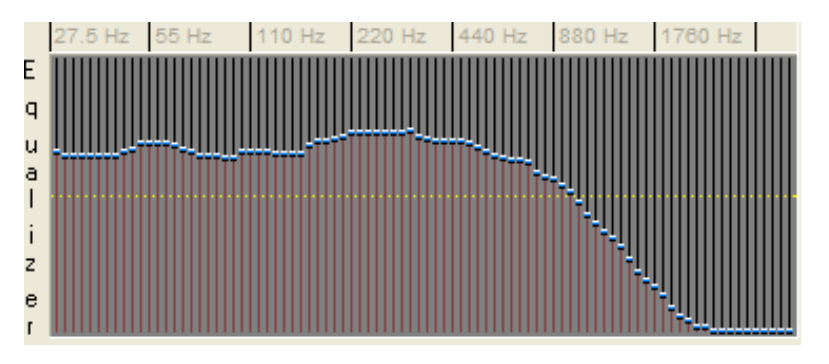

### **- Creació de pista midi per a bateria**

### *Arxius vinculats: AudioToMidi Trio-Jazz bateria.mid*

**MIDI Channel**: S'especifica el canal midi número 10 ja que és el d'habitual ús per a instruments percusius. Cal dir que la detecció de "beats" és possible gràcies a la nova edició del programa Àudio To MIDI, en què en especificar la polifonia dóna aquesta opció. Tot i això aquesta actualització no permet exportar arxius midi, així que es guarden les preferències de configuració escollides en un arxiu de format .a2m i aquestes preferències son carregades al software més antic per a poder realitzar la conversió correctament. Cal tenir en compte que en treballar amb el software antic enlloc de mostrar *beat detection* mostra el paràmetre com a monofònic.

**Gate**: Cal assignar una porta de soroll, com s'acostuma a realitzar en les sonoritzacions de bateria de so en directe, per a així evitar el soroll innecessari quan no s'utilitza la bateria.

Gairebé tots els altres paràmetres que es poden modificar en un arxiu polifònic normal queden anul·lats en treballar amb la nova configuració de *beat detection* ja que aquests no poden influir sobre els possibles cops de so, ja que en aquest cas no es treballa amb notes directament.

Finalment cal analitzar els resultats MIDIs obtinguts per a decidir quins sons els que qualitativament donen un resultat auditiu més ajustat a la peça original (real). Per escoltar els resultats es fa amb el sintetitzador bàsic que porta per defecte l'ordinador, ja que amb aquest ja ni ha prou per veure quins resultats son vàlids i quins no i és la manera més ràpida per a treballar en error-correcció, és a dir, ajustar paràmetres, escoltar i corregir, i anar repetint el procés fins a trobar la millor sonoritat possible.

Sorprenentment i contradient les conclusions que s'extreuen de l'anàlisi quantitativa el software de conversió que realitza més acuradament la conversió és TS ÀudioToMidi amb un diferència impressionant respecte els resultats que s'obtenen amb Intelliscore, ja que aquest últim no crea unes pistes mínimament raonables ni semblants a les que es fan amb el software escollit.

A simple vista podria semblar que quan es veu el grau de degradació que contenen alguns arxius antics sembli que abans de realitzar cap procés de restauració per sampler calgui fer una pre-restauració de l'arxiu amb eines ja conegudes de Nuendo com pot ser un efecte DeNoiser de restauració. S'ha de tenir molt clara la resposta a aquesta petita qüestió que pot sortir en un principi ja que seria un gran error començar restaurant la peça per mètodes tradicionals. Si la tria de restauració que s'ha escollit és mitjançant sampler aquesta s'ha de mantenir ja que si en un arxiu que, ja d'entrada, arriba amb l'estat en que està, per exemple l'arxiu "Mendelssohn" intentar un procés de restauració previ suposa una pèrdua encara més gran d'informació que conté la pista. Sí que és veritat que amb aquest resultat s'aconseguirà sentir millor per uns instants, però el que interessa en aquest cas no és com se senti, ja que el resultat final no tindrà res a veure amb aquesta peça, sinó que serà una nova peça creada per pulsacions midi extretes de cada nota (el programa de reconeixement més que extreure un arxiu midi extreu una partitura) i un so que se li donarà a cada una d'aquestes notes mitjançant el sampler corresponent. Per tant, interessa que el programa "midificador" rebi l'arxiu amb els mínims retocs possibles.

Ara és el moment de fer totes aquelles possibles "restauracions" que es desitgin sobre l'arxiu midi del que es disposa, però aquestes no són com les que es plantejaven en un inici, sinó que poden ser dos tipus molt diferenciats d'edició. En un costat es troba l'edició de la pista Midi pròpiament dita o de la seva partitura vinculada, i per l'altre costat es té l'edició del projecte per a poder-lo reconvertir finalment en format .wav o .mp3.

### **4.2.1. Edició De Midi**

Per a realitzar l'edició midi aquesta es pot fer de dues maneres que no tenen que ser exclusives. Un primera forma d'edició és mitjançant l'editor midi que disposa Nuendo. Des d'aquest es pot modificar cada nota i la seva "força" (volum) assignada mitjançant l'ús del ratolí. Aquestes modificacions que es poden realitzar estan destinades bàsicament a la neteja de "sorolls" que es puguin haver colat a l'hora de fer la primera conversió. Per a modificar-los només cal dibuixar sobre la graella preestablerta com es pot observar en la "edició de cortineta".

Hi ha "sorolls" que son de fàcil reconeixement. Un d'ells és el soroll d'una bateria en una pista que simplement es vol que sigui de piano. Per evitar que aquest soroll sigui reproduït com a piano cal eliminar-lo per complet de la pista. Aquesta tasca a fer és de fàcil reconeixement ja que l'espectre de freqüències amb que treballa una bateria és continu i de curta durada. Així doncs es pot veure aquest fenomen en l'exemple de la pista convertida "Ignasi Terraza Trio-Jazz" sent un dels instruments la bateria.

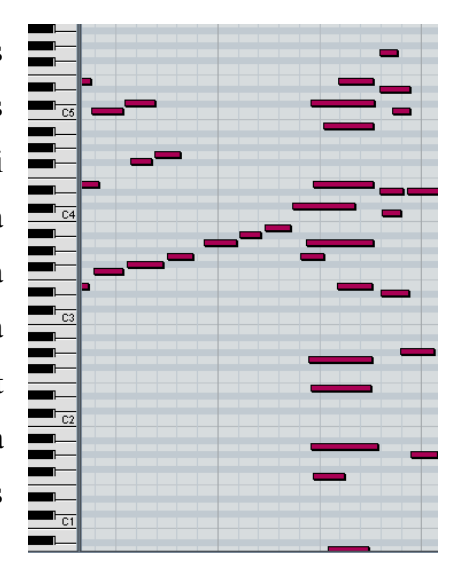

Un cop vistes les característiques en particular d'aquest projecte s'apliquen a les dues peces convertides.

### **- Edició de Cortineta.**

### *Arxius vinculats: Cortineta-edició Nuendo 3 document*

Es comença a realitzar l'edició mitjançant l'editor midi (per accedir-hi es fa doble clic sobre la pista a editar. Cal tenir en compte que en el projecte hi ha les dues conversions que es fan amb els dos softwares de conversió per a poder comparar aquestes si es desitja amb el so mitjançant Halion i la llibreria de piano escollida, tot i que l'edició de la pista midi només es realitza amb l'arxiu midi obtingut per Ts AudioToMidi ja que la diferència, com bé s'ha dit, és molt diferent a l'obtinguda amb l'altre software. A continuació es pot veure el format original de la pista midi en concret per tal de fer la comparació amb les modificacions que es fan respecte aquesta base.

Els passos més significatius que es realitzen per a l'edició de la pista midi son:

- Allargar la nota final (greu) per a ajustar-la amb la que se sent en l'arxiu original i eliminar el "cop" de l'última nota que no és necessari.

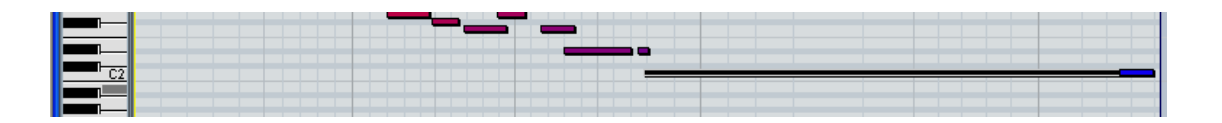

- Es neteja la pista de totes aquelles notes de molt curta durada. El criteri per a poder eliminar notes és a base de prova/error, ja que cada cop que es treu una nota es prova si el resultat final es veu afectat o millorat. En aquest cas el Si bemoll de la segona octava es manté perquè sinó es nota un buit en un moment de la peça.

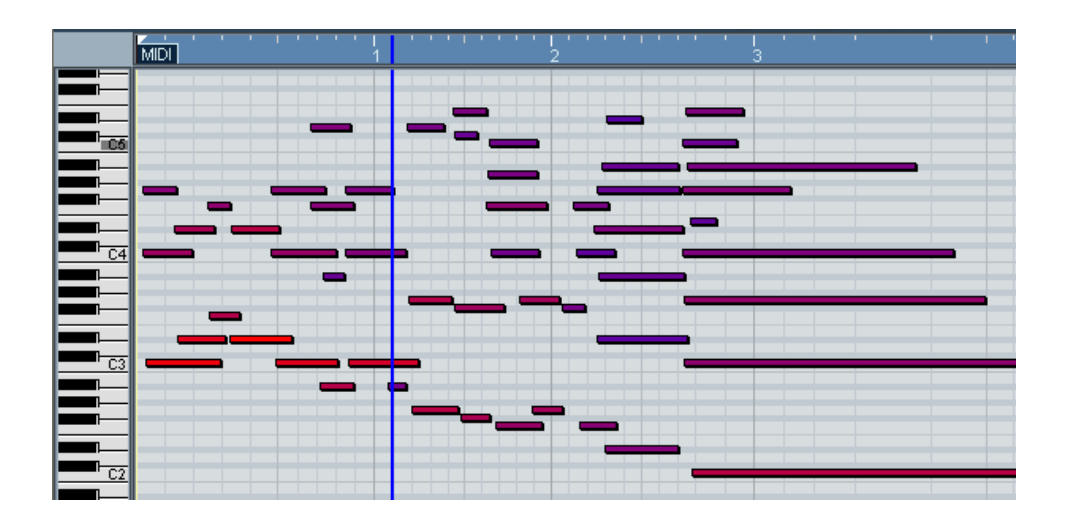

- Com es pot observar a l'editor l'última nota és reproduïda nou cops, cosa que fa pensar que gairebé tots no son reals. Per això es mira la nota fonamental (la més greu) que en aquest cas és un Do i s'eliminen totes aquelles que no estiguin en la mateixa octava. Finalment queden quatre notes en diferents octaves, i donat que només se'n poder tocar dues (una per mà) es deixen les més greus ja que aquestes "anul·len" les altres en quant a nivell de so.

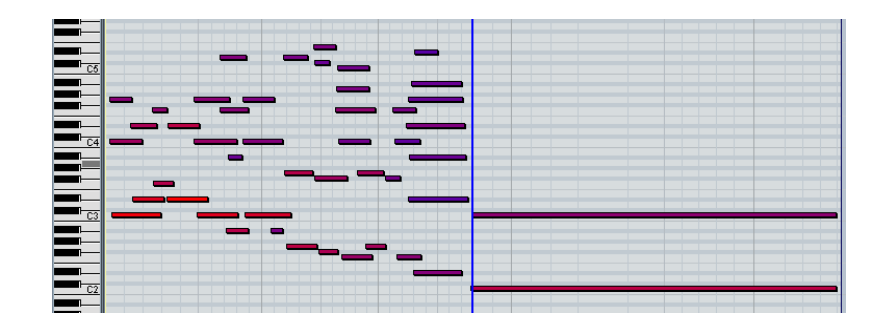

- S'eliminen el grup d'aguts que estan per sobre de les cinquena octava, i un cop eliminats es pot reconèixer fàcilment que la peça que sona és una "escala" decreixent repetida en dues octaves. Per tant s'eliminen les notes excessives copiant l'escala de baix (octava de C3) a la següent octava.

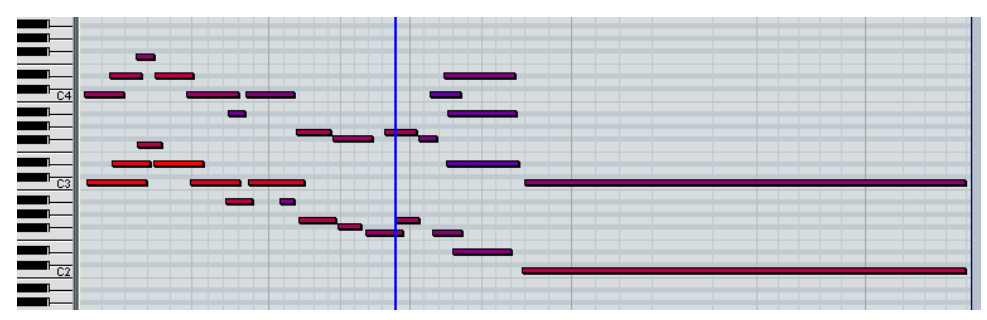

- Finalment només queda ajustar la durada d'algunes notes per millorar el resultat sonor.

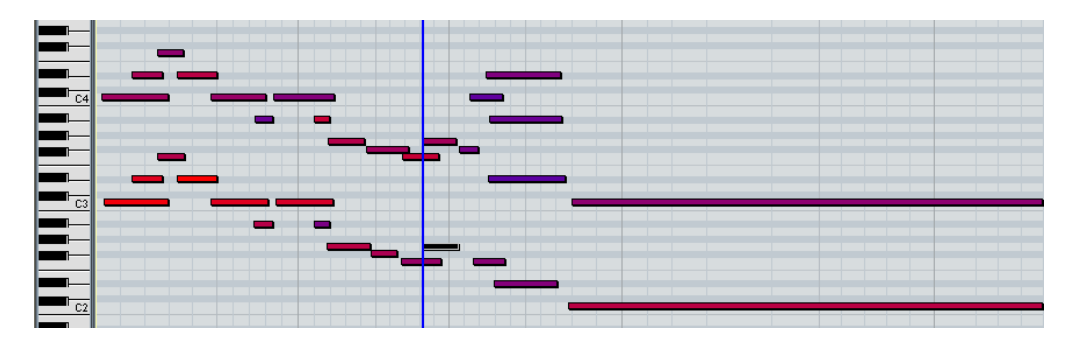

Un cop vista la pista d'edició midi es pot fer una comparativa amb l'editor de partitures per veure si aquesta és coherent per a ser tocada per una persona. El resultat d'aquesta és:

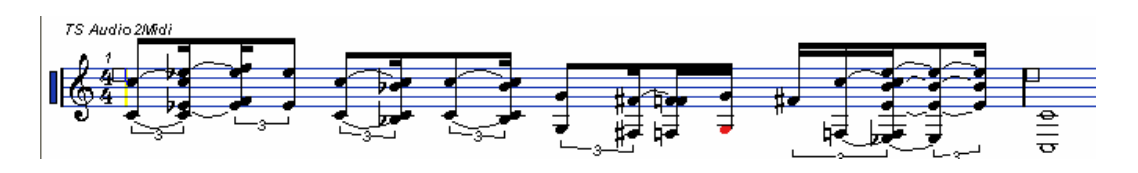

Pel que fa al nivell (volum) de cada nota es creu que aquesta no ha ser modificat respecte la conversió ja que d'aquesta manera s'ajusta més a la forma en que s'han reproduït les diferents notes.

### **- Edició de Mendelssohn**

### *Arxius vinculats: Mendelssohn-edició Nuendo 3 document*

Ja d'entrada es pot comprovar que els arxius obtinguts amb els diferents programes de conversió estan a un tempo diferent. Això és degut a què amb Intelliscore s'ha modificat el paràmetre de tempo en crear la pista i s'ha ajustat aquest a 60 (erròniament) ja que l'arxiu treballa a 100 (com s'ha pogut especificar amb Nuendo). Un altre concepte erroni amb el que s'ha treballat és la creació d'arxius midi amb Intelliscore multipista. Com es pot comprovar aquest no treballa com semblava al realitzar la configuració multipista, cosa que fa decantar-se per a treballar únicament amb arxius creats per a Ts AudioToMidi.

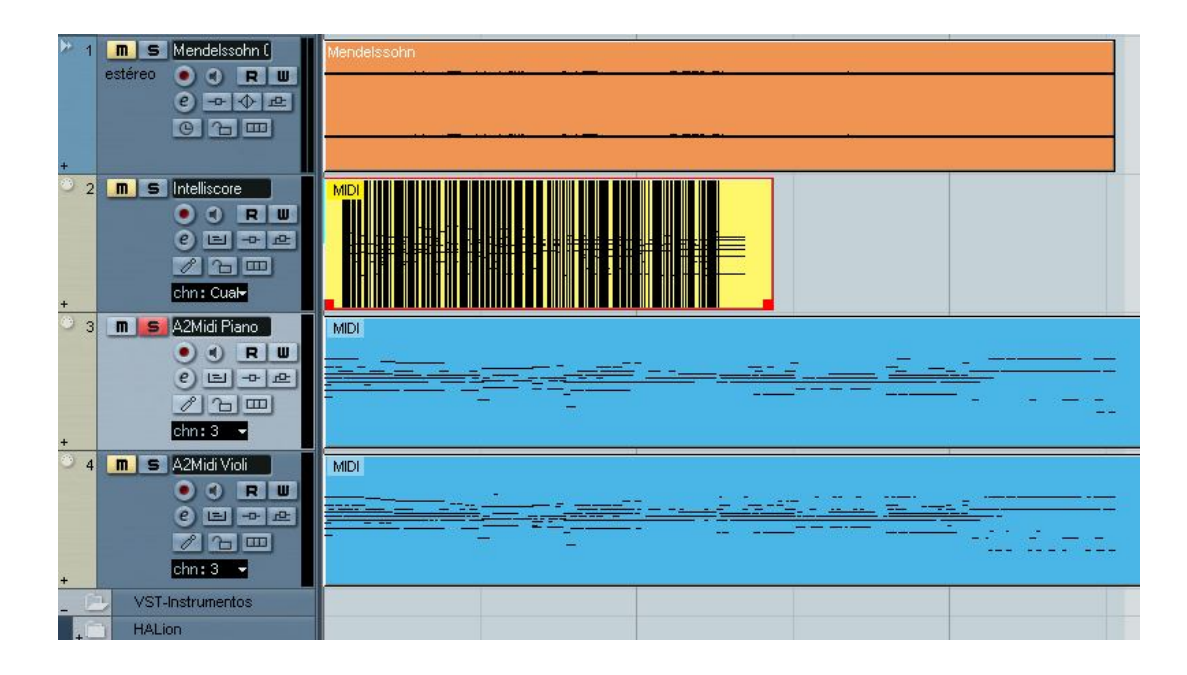

### **Edició de Mendelssohn-piano**

La pista midi d'aquest arxiu inicialment es presenta com es por observar en la imatge adjunta.

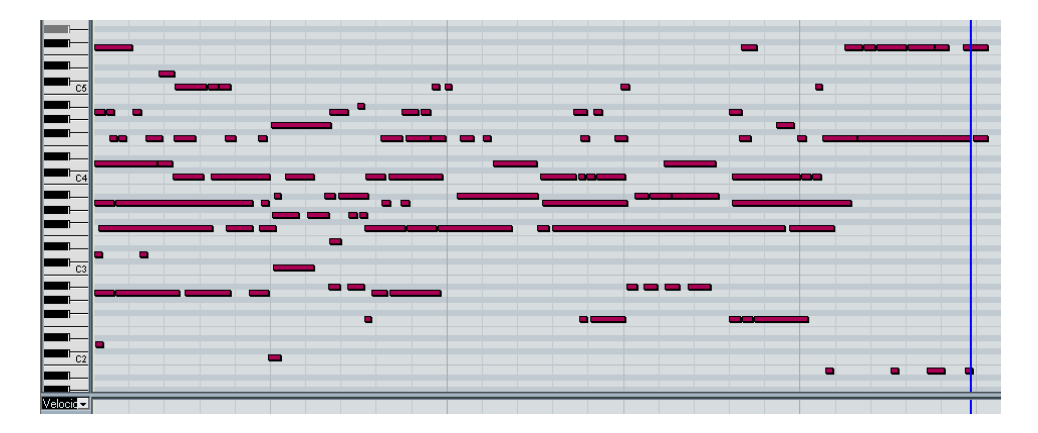

- Un primer pas a realitzar és eliminar totes aquelles notes que queden per sobre de la cinquena octava i que no son rellevants per a la peça final. El so que generen a la pista és molt agut en relació a la melodia d'aquesta.

- Un altre pas a realitzar és eliminar els últims quatre "mi" més greus que es poden trobar a la part inferior esquerra, ja que aquests no es concorden amb el resultat desitjat i son creats, segurament, per una falta de nivell sonor al final de la peça original, ja que aquest es veu molt reduït al final de la peça.

Amb aquests dos passos editats el gràfic de l'editor té el següent aspecte:

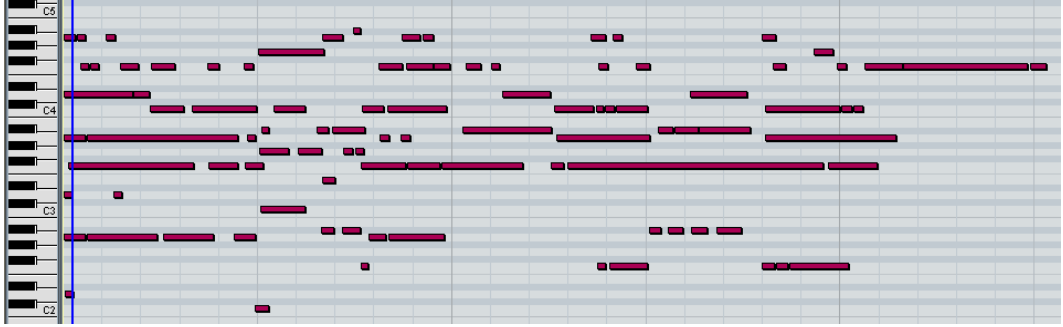

- Un altre pas imprescindible per a millorar el resultat és eliminar totes aquelles mostres de curta durada i ajuntar les mateixes notes que sofreixin talls molt petits per a formar una nota més continua. Cal tenir en compte que la funció d'aquesta pista és únicament d'acompanyament a la melodia, és a dir, que bàsicament es fan sonar acords.

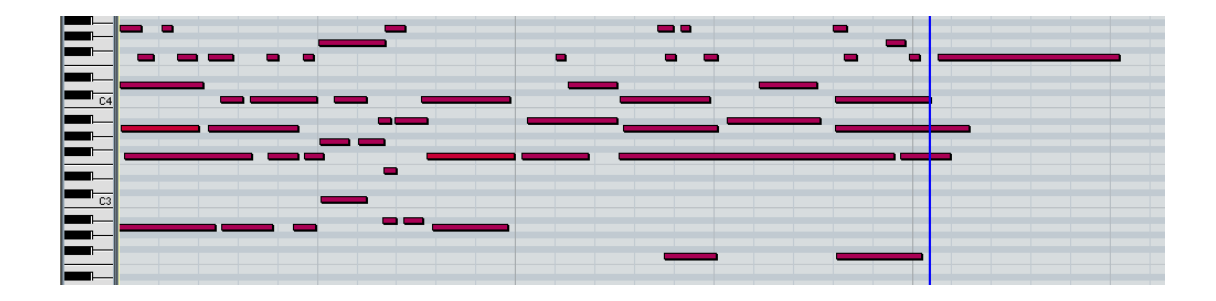

### **Edició de Mendelssohn – violí**

Abans d'editar aquesta pista cal tenir molt clar el funcionament bàsic que té. És la melodia de la cançó, i per tant ha de sonar com a tal. Les característiques bàsiques son notes de llarga durada i aguantades, pausades. L'arxiu que hi ha a continuació és l'editor midi extret directament després de la conversió.

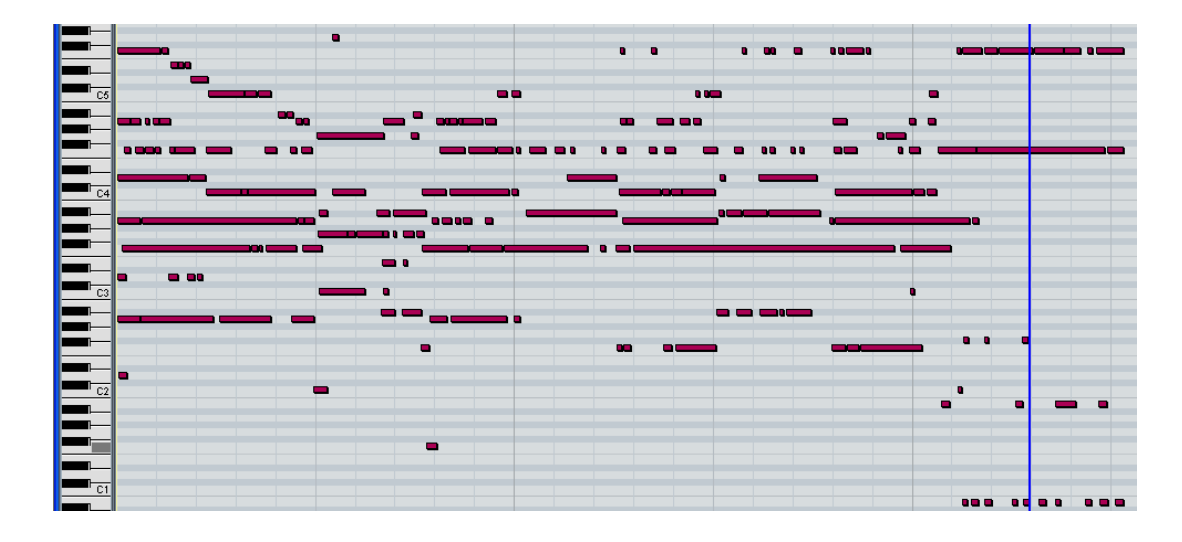

Es pot comprovar que en un principi aquesta pista és justament el que no es desitja: és a dir, un conjunt de sons molt curts i molt repetitius. Per tal de millorar això se seguirà amb el mateix procés que s'ha realitzat en les altres edicions de pistes eliminant, en aquest cas, encara més sons ja que en treballar amb una melodia interessa que la polifonia en un mateix moment sigui mínima.

La melodia d'aquesta peça és fàcilment reconeixible pels sons aguts que es mostren a d'alta de tot de l'editor. És per això que es comença a ajustar aquests únicament eliminant les repeticions continues, és a dir, que una nota no es talli constantment sinó que sigui sostinguda.

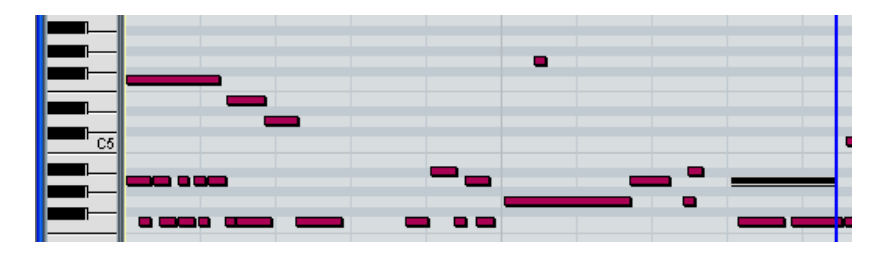

Un cop aplicat aquest criteri en quan a edició el resultat que es pot veure és el que s'adjunta a continuació.

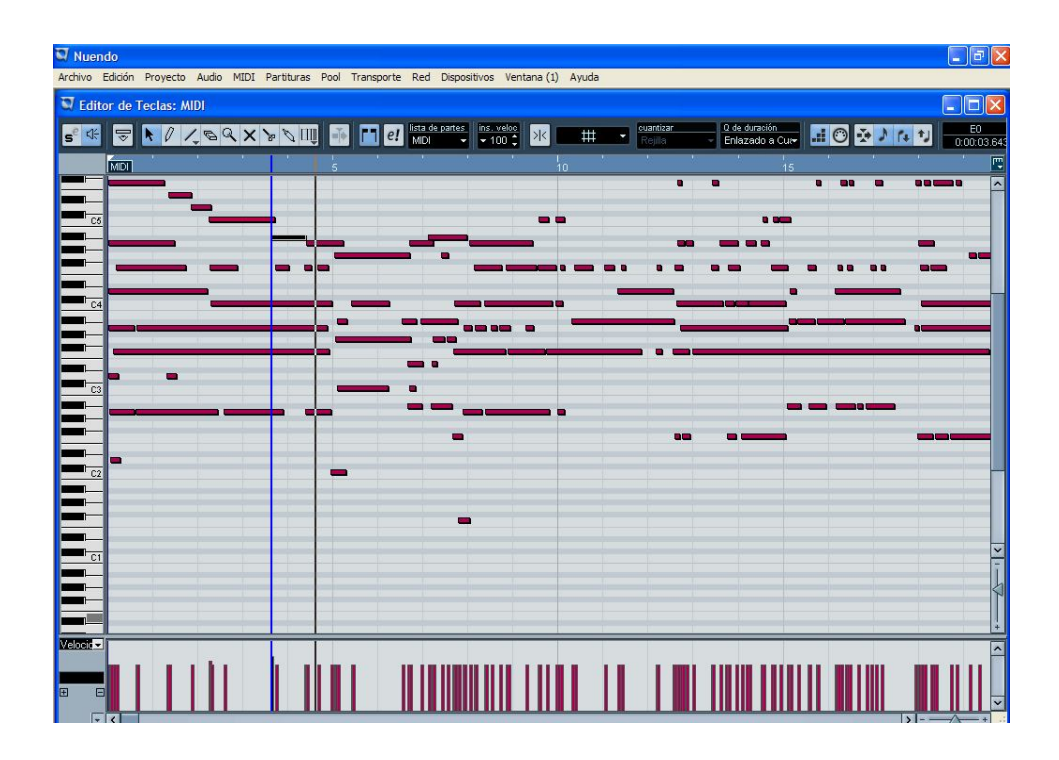

Cal tenir en compte la part final de la pista es troba molt deteriorada quant a soroll, ja que l'enregistrament del que es disposa baixa molt de qualitat. És per això que en aquest tram de pista moltes de les notes a utilitzar han de ser creades per l'usuari per mantenir una certa continuïtat, cosa que és possible perquè la peça a editar és melòdica, ja que si no fos així resultaria molt difícil de corregir (una de les maneres pot ser mitjançant l'editor de partitures que utilitza Nuendo.

## **4.2.2. Edició – plug-ins**

L'edició bàsica que ha de tenir tot projecte midi abans de ser exportat com a un format d'àudio vàlid està formada per molts pocs passos, ja que es considera que l'àudio amb que es tracta no té problemes de mala sonoritat ja. Per això n'hi haurà prou amb l'aplicació d'algun plug-in de Normalització, ajustar els nivells de sortida del mesclador i inserir algun tipus d'efecte si es considera necessari.

L'edició bàsica que s'utilitza és molt poca, ja que gairebé es treballa en tot moment amb l'arxiu final. Per als dos arxius amb que s'ha treballat se'ls hi ha realitzat el mateix tipus de correcció en quan a edició, tenint en compte que únicament a l'arxiu de Mendelssohn s'ajusta l'equalitzador (perquè es treballa amb dues pistes).

- S'ajusten els limitadors de reproducció, tant de l'inici com del final per a que quan es reconverteix l'arxiu ho fa del fragment marcat amb blau.

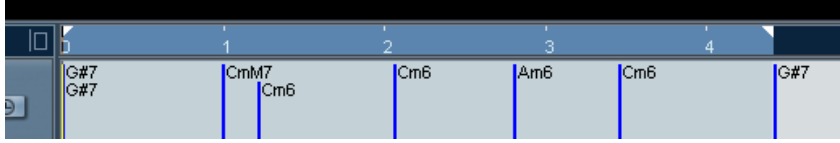

- S'han d'emmudir totes aquelles pistes que no es desitja que s'escoltin. Com que només es desitja que s'escolti el fragment midi només es deixa aquest com a actiu.

- S'ha d'ajustar el mesclador únicament en la segona peça, tenint en compte que el violí en fa la melodia i el piano l'acompanyament. Així doncs aquest queda ajustat amb un resultat semblant al que es pot veure en la imatge adjunta.

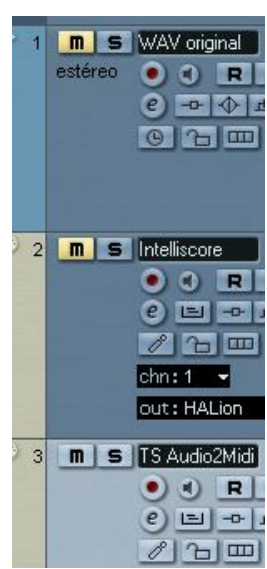

Pel que fa a aquests arxius ja no se'ls hi realitzarà cap tasca més d'edició perquè no es considera que sigui necessària. En aquests moments ja es pot passar al següent pas, la reconversió.

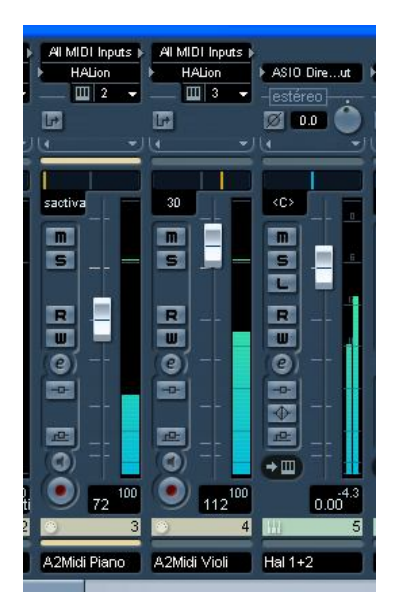

# **4.3 RECONVERSIÓ**

El procés final de reconversió en un format d'àudio vàlid és en el que s'ha d'ajustar el sampler virtual Halion 3 segons les llibreries que sigui necessàries per el tipus d'arxiu que s'està tractant. És imprescindible connectar un sampler a la sortida Midi que disposa Nuendo, ja que sinó aquest no reproduirà cap so, únicament els impulsos de l'arxiu midi.

Un cop fets els ajustos dels dos arxius pel que fa a assignació de llibreries únicament queda realitzar la conversió de midi a un arxiu .Wav com el que es tenia originalment. Per a fer aquest procés cal accedir al menú arxiu/exportar/Mescla d'àudio. En dir-li que ens ha d'exportar la mescla agafa directament la sortida del mesclador i marca com a límits els establerts anteriorment (en blau) a la línia de temps del projecte.

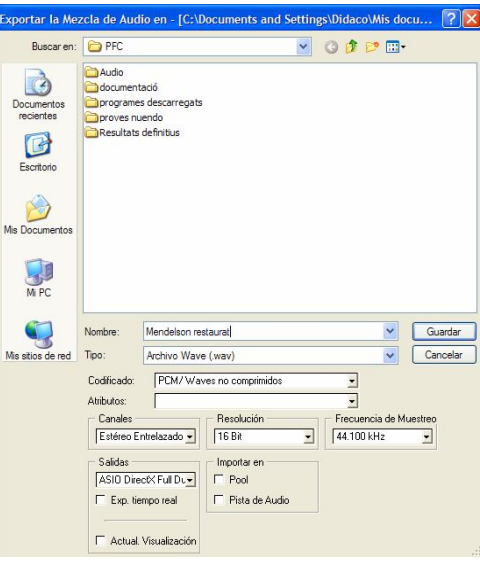

Els paràmetres a ajustar son segons es desitgi

obtenir el nou arxiu. S'ha d'especificar que es vol un arxiu en format .wav i que aquest ha de ser amb una freqüència de mostreig de 44.1KHz a 16 bits en estèreo.

Ara només resta especificar la unitat en la que es desitja emmagatzemar l'arxiu resultant i el seu nom.

*Arxius Vinculats: Cortineta midi.wav, Mendelssohn midi.wav.*

# **5. RESTAURACIÓ PER SAMPLER VS RESTAURACIÓ PER PLUG-IN**

Un cop es disposa dels resultats obtinguts es vol fer una comparativa de la restauració que es pot aconseguir amb edició digital mitjançant Nuendo amb l'arxiu font com a base i la restauració que s'ha realitzat mitjançant el nou arxiu midi creat.

## **- Restauració mitjançant arxiu base wav**

*Arxius vinculats: Mendelson restauració des del wav original Nuendo 3 document* Un primer pas a realitzar és l'aplicació d'un plug-in de restauració eliminador de soroll. Amb aquest s'ha d'ajustar al màxim tots els valors per notar una millora sobre l'arxiu original, tot i que únicament s'arriba a eliminar el soroll molest.

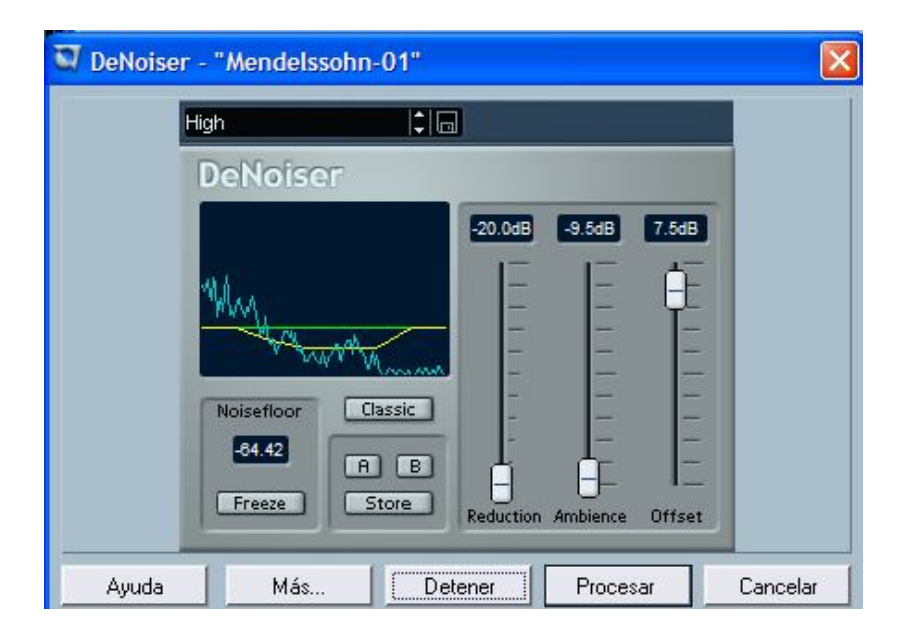

Mitjançant l'offset es fa que es situï el nivell de començar a aplicar el DeNoiser al màxim permès, reduint el soroll ambient al mínim i aplicant una reducció general el més aguda possible.

L'altre problema que s'ha de solucionar per a la pista és l'aplicació d'una correcció de to per millorar el que té, ja que se suposa que amb el pas del temps ha variat la tonalitat a la que es va enregistrar. Tot i això s'ha provat de canviar el to de la peça original augmentant entre un semitò i quatre semitons i el resultat no ha millorat, cosa que fa pensar que el problema de tonalitat "desafinada" que pateix no és corregible aplicant-hi un corrector de to.

No s'ha trobat cap altre procés per a millorar el resultat final d'aquesta peça i per tant s'ha de dir que aquesta no és gaire millorable "digitalment" a l'arxiu que es parteix com a base.

# **6. PRESSUPOST**

Per a la realització de qualsevol procés que es realitzi és necessari tenir un pressupost del cost aproximat que aquest pot suposar si es porta a la pràctica professionalment. Aquest pressupost ha d'incloure un balanç d'ingressos i despeses complet.

El pressupost que es realitza és anual, ja que així es poden ajustar més els objectius d'ingressos/despeses previstos. També cal dir que en aquest cas es comptabilitza a nivell de despeses tot el material partint que no es disposa de res, en definitiva, la creació del projecte partint de zero.

# **6.1. Despeses**

A aquesta partida si ha d'apuntar totes les despeses que es derivin a partir de la creació d'un projecte. Aquestes es veuen reflectides al quadrant adjunt.

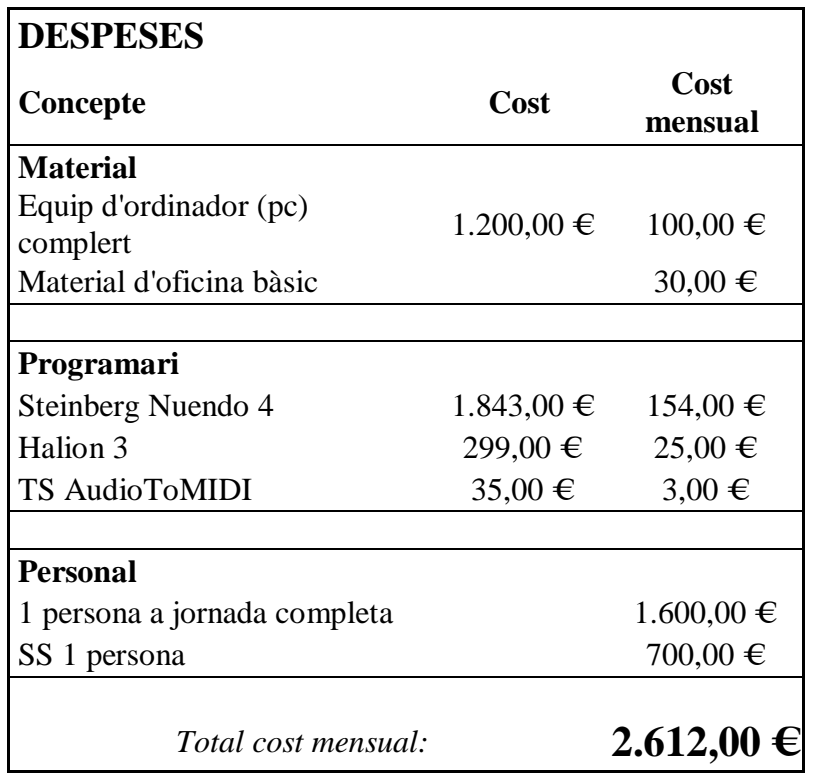

Els càlculs en quan a inversió es fan en base d'amortització d'un any, a partir del que només s'hauria de comptabilitzar actualitzacions de software i hardware, però de totes maneres les despeses a partir del primer any disminuiran respecte la inversió inicial que es realitza a any vista.

Cal dir que la plataforma d'edició que s'ha comptabilitzat com a despesa no és la mateixa que s'ha analitzat en el projecte, sinó la següent versió que acaba de sortir al mercat. Es considera que una empresa que vol adquirir el producte tria aquesta opció per a no quedarse obsolet amb poc temps.

# **6.2. Ingressos**

Els ingressos bàsicament seran per a projectes fets. Per tant, per tal de definir el preu que es presentarà als possibles interessats en el projecte s'ha de realitzar partint del cost individual d'aquest més l'increment de beneficis que es desitgin sense que el preu final es converteixi en una exageració.

Però per a poder definir el cost de cada un dels projectes a realitzar un cop es sap el cost anual (despeses) cal planificar el nombre de projectes que es poden assumir anualment per així fer-ne la relació.

El nombre de projectes assumibles anualment ve definit a partir de les hores de dedicació mensual d'una persona, ja que és el que s'ha comptabilitzat com a despeses. Tenint en compte que es compta una jornada mensual d'una única persona amb un total de 140 hores de treball això es pot ajustar a un total de 1540 hores anuals (treballant 11 mesos).

El temps mig que es calcula per al desenvolupament de restauració d'un arxiu d'àudio de mida normal es calcula que és de 70 hores, cosa que aplicada a les 1540 de treball que es poden assumir resulta un total de 22 projectes a realitzar anualment.

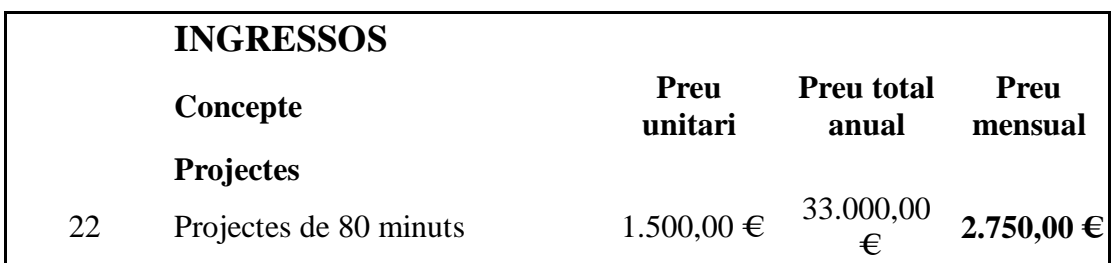

Cal fer una especial menció al preu de realització de cada projecte, ja que aquest és bastant elevat. Caldria fer un estudi de mercat per a veure si el client esta conforme a pagar aquest preu per projecte i saber si hi ha tanta gent interessada com per a poder produir un flux de treball continu.

# **6.3. Rendibilitat**

Per a saber si el projecte és rendible s'ha de fer una valoració de despeses respecte els ingressos previstos. En aquest cas per a assegurar una rendibilitat s'ha fet el càlcul invers. A partir del cost total s'ha fet el càlcul del preu unitari de cada projecte fins a ajustar un preu que cobreix les despeses generades.

En aquest cas la valoració de despeses, que es fa restant les despeses dels ingressos, dóna un resultat positiu de 138€ anuals, cosa que vol dir que s'està molt ajustat per a tenir pèrdues, que es podrien veure causades pel sol fet de no realitzar un sol dels vint-i-dos projectes previstos.

*Pressupost* 48

# **7. CONCLUSIONS**

De tots els processos aplicats se'n poden extreure moltes conclusions, algunes en sentit positiu i d'altres tot el contrari.

En primer lloc cal mencionar la poca capacitat de conversió que tenen els programes "midificadors" que es poden trobar al marcat. Cal treballar més en generar un software de conversió que realment pugui convertir un arxiu àudio en un nou format midi. El gran problema que aquests generen és degut a que no existeix un programa de conversió amb totes les eines per a ajustar sobre l'arxiu original, ja que dels dos amb els que s'ha treballat (no n'hi ha gaires més al mercat) se'n poden extreure eines molt útils, però no es poden trobar totes juntes en un sol software.

Una altre eina a millorar és l'editor per pistes d'aquests conversors, ja que el que ofereix disposa d'aquesta eina però no se'n pot fer ús correctament ja que el funcionament és molt limitat i no genera múltiples pistes. També cal dir que les pistes generades, individuals, no es generen correctament segons l'instrument, ja que la única diferència que aquestes aporten entre diferents instruments és el límit d'ús d'octaves, però pel que fa a reproducció de notes generen exactament les mateixes.

Una altre conclusió sobre la creació de pistes midi es veu en quan a la font que genera l'arxiu. No importa el format ni l'estat d'aquest, ja que per molt deteriorat que es trobi al realitzar la conversió genera el nou arxiu midi de la mateixa manera que ho fa quan l'original no està deteriorat. Cal dir que el deteriorament de l'arxiu font no genera problemes fins a un cert nivell, ja que quan el nivell original és casi tan mínim que no es pot percebre per l'oïda humana el software de conversió tampoc en pot fer ús.

Un altre punt a parlar és l'ús del sampler i les seves llibreries. I és que si la teoria de funcionament d'aquestes és perfecte, la utilitat real té moltes mancances ja que no es genera un arxiu de música purament real, sinó amb una certa tirada a música electrònica. Cal dir que aquest fet depèn molt del tipus d'instrument que s'estigui utilitzant, ja que amb una llibreria de piano el resultat obtingut és bastant bo, mentre que al utilitzar el violí, com s'ha fet en aquest projecte, els resultats es veuen molt afectats per l'electrònica.

Es considera que per acabar cal posicionar-se en quan a l'ús d'aquesta tècnica per a restauració de música. El posicionament personal que se'n extreu és força positiu donat el fet que els resultats que s'aconsegueixen realitzant tot el procés són realment extraordinaris, però encara no arriben a tenir la mateixa qualitat que un arxiu .wav. Tot i això es pot analitzar des de dos punts de vista: mitjançant un arxiu amb bon estat aplicanthi tot el procés (en aquest cas es considera que és una conversió amb pèrdues ja que, simplement, és millor l'arxiu original), o bé mitjançant un arxiu amb pèrdues significatives, del que se'n pot extreure que els resultats son molt millors de com es té l'arxiu original però que es considera que no arriben a tenir un mínim exigible en quan al món actual.

Com bé s'ha dit a la introducció del projecte:

S'ha d'avançar, encara més. Tot arribarà.

El contingut del CD està distribuït en diferents carpetes. Cada una d'aquestes carpetes conté els arxius segons el format especificat.

## **Programari**

La carpeta programari conté tots els programes que son necessaris per a la realització del projecte menys el Sampler "Halion 3", ja que aquest ha sigut instal·lat per l'escola sense deixar-ne una copia.

Tot i això els programes que es poden trobar dins d'aquesta carpeta son:

- Nuendo 3
- Intelliscore
- Ts AudioToMidi

### **Llibreries**

A aquesta carpeta hi ha totes les llibreries carregades a Halion 3 segons els diferents instruments virtuals que s'utilitzen.

- Yamaha piano
- Legato Cello & Violin
- Korg polysix
- Diverses

### **Arxius de treball**

Els arxius de treball que es poden trobar son els corresponents als diferents programes amb que s'ha treballat amb la relació de format que s'especifica com a:

Nuendo – Arxiu de nuendo Nuendo Plug-in – csh Intelliscore – .ipr Intelliscore – .tt Intelliscore Patch Map – .ipm

# AudioToMidi - .a2m

### **Arxius sonors**

Aquests arxius son tots aquells resultants des dels que s'ha treballat per a fer les posteriors conversions i les conversions realitzades.

Procedents de conversió a midi - .mid Originals sonors i reconversió - .wav

### **Documentació**

En aquesta carpeta hi ha tots els arxius de text utilitzats per a la elaboració de la memòria escrita.

# **9. BIBLIOGRAFIA**

- [1] "Análisis Steinberg Nuendo 4". *Produccion Audio*. Abril 2008. No 55
- [2] Enric Herrera, *Teoria Musical y Armonía Moderna Vol 1*. Antoni Bosch editor
- [3] Miguel Angel Larriba, *Sonorizacion*. Ña Que
- [4] http://ca.wikipedia.org/wiki/Sintetitzador
- [5] http://es.wikipedia.org/wiki/Sampler
- [6] http://www.ispmusica.com/articulo.asp?id=378
- [7] http://es.wikipedia.org/wiki/MIDI
- [8] http://www.intelliscore.net/
- [9] http://audioto.com/webhelp/inst.htm